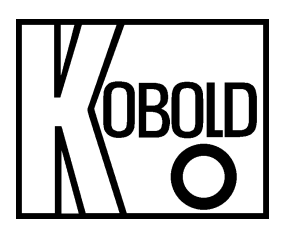

# **Bedienungsanleitung**

# **für**

# **Differenzflussrechner**

# **Typ: ZFC**

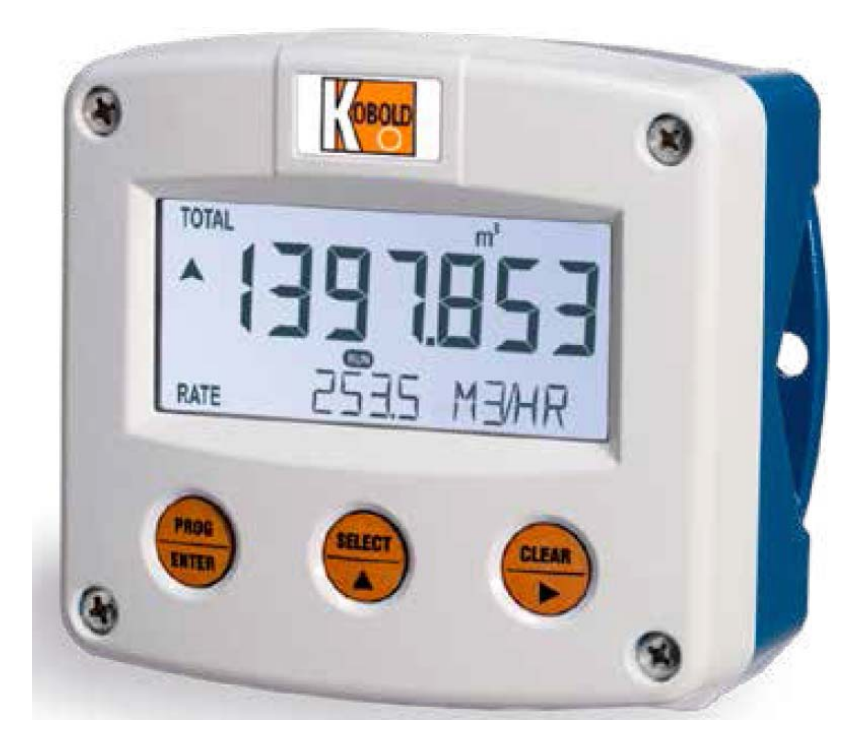

Es wird für diese Publikation keinerlei Garantie und bei unsachgemäßer Handhabung der beschriebenen Produkte keinerlei Haftung übernommen.

Diese Publikation kann technische Ungenauigkeiten oder typographische Fehler enthalten. Die enthaltenen Informationen werden regelmäßig überarbeitet und unterliegen nicht dem Änderungsdienst. Der Hersteller behält sich das Recht vor, die beschriebenen Produkte jederzeit zu modifizieren bzw. abzuändern.

**© Copyright Alle Rechte vorbehalten.** 

# **1. Inhaltsverzeichnis**

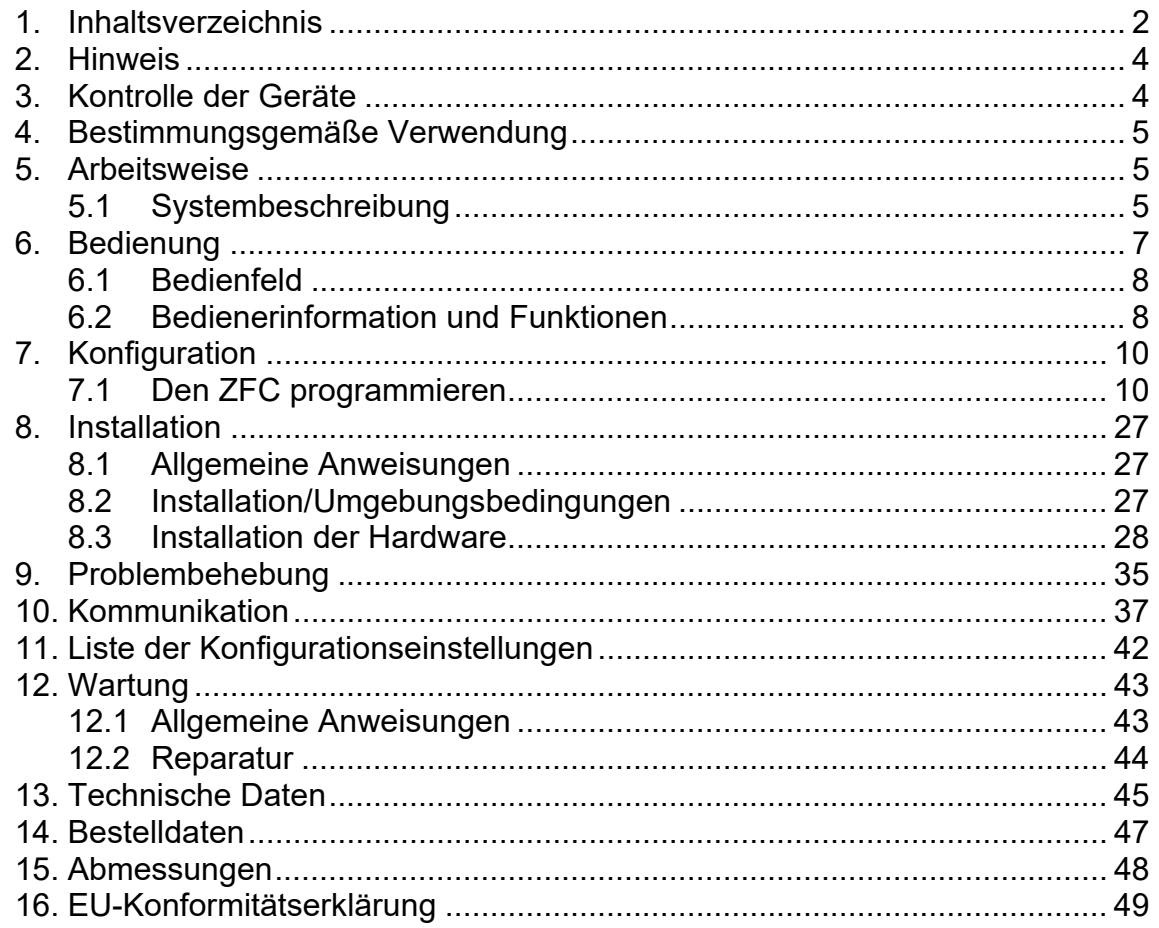

**Herstellung und Vertrieb durch:** 

Kobold Messring GmbH Nordring 22-24 D-65719 Hofheim Tel.: +49 (0)6192-2990 Fax: +49(0)6192-23398 E-Mail: info.de@kobold.com Internet: www.kobold.com

Hardwareversion : 03.01.xx Softwareversion : 03.01.xx

# **2. Hinweis**

Diese Bedienungsanleitung vor dem Auspacken und vor der Inbetriebnahme lesen und genau beachten.

Die Bedienungsanleitungen auf unserer Website www.kobold.com entsprechen immer dem aktuellen Fertigungsstand unserer Produkte. Die online verfügbaren Bedienungsanleitungen könnten bedingt durch technische Änderungen nicht immer dem technischen Stand des von Ihnen erworbenen Produkts entsprechen. Sollten Sie eine dem technischen Stand Ihres Produktes entsprechende Bedienungsanleitung benötigen, können Sie diese mit Angabe des zugehörigen Belegdatums und der Seriennummer bei uns kostenlos per E-Mail (info.de@kobold.com) im PDF-Format anfordern. Wunschgemäß kann Ihnen die Bedienungsanleitung auch per Post in Papierform gegen Berechnung der Portogebühren zugesandt werden.

Die Geräte dürfen nur von Personen benutzt, gewartet und instandgesetzt werden, die mit der Bedienungsanleitung und den geltenden Vorschriften über Arbeitssicherheit und Unfallverhütung vertraut sind.

Beim Einsatz in Maschinen darf das Messgerät erst dann in Betrieb genommen werden, wenn die Maschine der EG-Maschinenrichtlinie entspricht.

#### **nach Druckgeräterichtlinie 2014/68/EU**

Keine CE-Kennzeichnung, siehe Artikel 4, Absatz 3, "Gute Ingenieurpraxis", Richtlinie 2014/68/EU

# **3. Kontrolle der Geräte**

Die Geräte werden vor dem Versand kontrolliert und in einwandfreiem Zustand verschickt. Sollte ein Schaden am Gerät sichtbar sein, so empfehlen wir eine genaue Kontrolle der Lieferverpackung. Im Schadensfall informieren Sie bitte sofort den Paketdienst/Spedition, da die Transportfirma die Haftung für Transportschäden trägt.

#### **Lieferumfang:**

Zum Standard-Lieferumfang gehören:

• Differenzflussrechner Typ: ZFC

# **4. Bestimmungsgemäße Verwendung**

Ein störungsfreier Betrieb des Geräts ist nur dann gewährleistet, wenn alle Punkte dieser Betriebsanleitung eingehalten werden. Für Schäden, die durch Nichtbeachtung dieser Anleitung entstehen, können wir keine Gewährleistung übernehmen.

# **5. Arbeitsweise**

### **5.1 Systembeschreibung**

#### **Funktionen und Merkmale**

Der Flussrechner Modell ZFC ist ein mikroprozessorgesteuertes Gerät für Messanwendungen zur Berechnung von Durchflussdifferenzen mithilfe von Durchflussgleichungen für Flüssigkeiten. Bei der Konstruktion des Produktes wurde der Schwerpunkt auf folgende Eigenschaften gelegt:

Zwei Mehrzweck-Impulseingänge

Mehrere Montagemöglichkeiten mit GRP-Gehäusen für industrielle Umgebungen Fähigkeit, alle Arten von Durchflussmesser-Signalen zu verarbeiten

Sendemöglichkeiten mit Analog-, Impuls- und Kommunikationsausgängen

#### **Durchflussmesser- und Temperatureingang**

Die vorliegende Bedienungsanleitung beschreibt das Gerät mit einem Impuls-Eingang für den Durchflussmesser. Der ZFC verfügt zudem über einen PT100- Temperatureingang. Es sind andere Versionen für die Verarbeitung von (0)4-20-mA-Signalen lieferbar. Es können zwei Durchflussmesser mit einem passiven oder aktiven Impuls-, Namur- oder Sinuskurvensignalausgang (Spulensignalausgang) an den ZFC angeschlossen werden. Für die Stromversorgung des Sensors stehen verschiedene Optionen zur Verfügung.

#### **Standardausgang**

 Impulsausgang zur Übermittlung eines Impulses, der eine bestimmte summierte Quantität widerspiegelt

 Linearer 4-20-mA Analogausgang zur Anzeige der derzeit berechneten Differenzflussrate. Die Grenzen des 4-20-mA-Signals können angepasst werden.

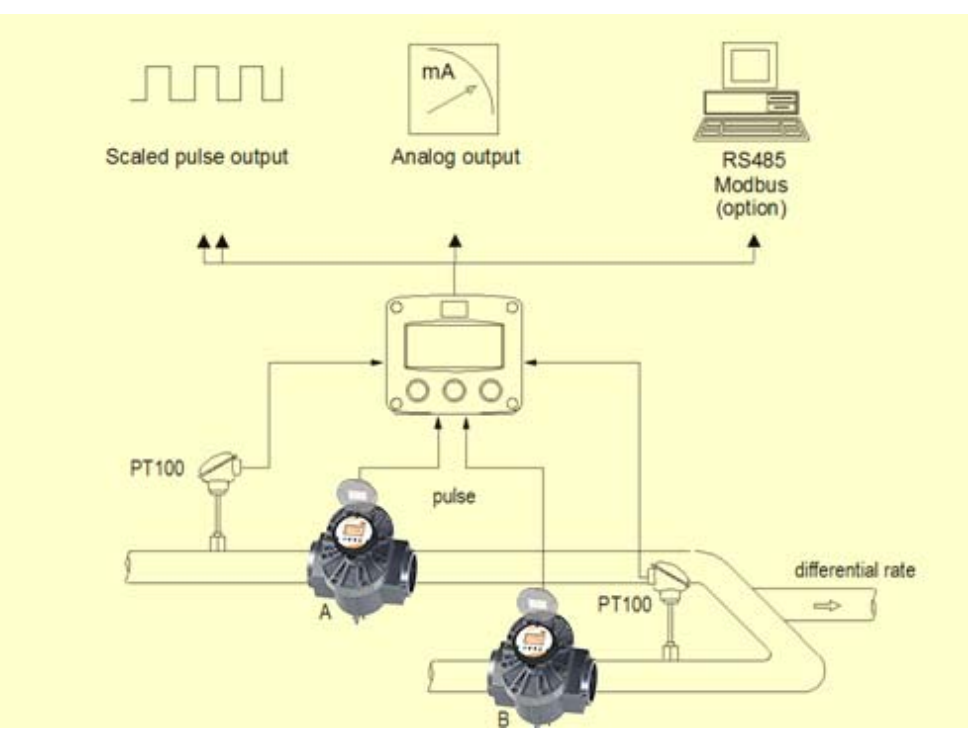

**Typisches Anwendungsbeispiel** 

#### **Konfiguration**

Der ZFC wurde so konzipiert, dass er in einer Vielzahl von Anwendungen implementiert werden kann. Aus diesem Grund steht ein Setup-Menü zur Verfügung, über das Sie den ZFC ganz nach Bedarf konfigurieren können. Das Setup enthält mehrere wichtige Funktionen wie K-Werte, Maßeinheiten, Signalwahl, Strommanagement usw. Alle Einstellungen werden in einem nichtflüchtigen Speicher gespeichert und gehen daher weder bei einem Stromausfall verloren.

#### **Datenanzeige**

Das Gerät besitzt eine LCD mit (optionaler) Hintergrundbeleuchtung zum Anzeigen der Prozessinformations-, Status- und Alarmmeldungen. Die Aktualisierungsrate der Anzeige kann über das Setup-Menü festgelegt werden. Auf Tastendruck wechselt die Aktualisierungsrate für 30 Sekunden zu SCHNELL. Bei Auswahl von "OFF" (AUS) wird die Anzeige 30 Sekunden nach dem letzten Tastendruck ausgeschaltet. Nach dem Drücken einer Taste wird die Anzeige vorübergehend wieder eingeschaltet. Jede Minute wird im EEPROM ein Backup der Summe (Total) und der kumulierten Summe (kumuliertes Total) erstellt.

#### **Hintergrundbeleuchtung**

Eine Hintergrundbeleuchtung ist optional verfügbar. Die Helligkeit kann wie gewünscht eingestellt werden.

#### **Optionen**

Die folgenden Optionen sind erhältlich: isolierter 4-20-mA- Analogausgang, volle Modbus-Kommunikation über RS485, mechanischer Relaisausgang oder aktiver Ausgang, Stromversorgungs- und Sensorstromversorgungsoptionen, erweiterter PT100-Messbereich, Schalttafeleinbaugehäuse, Wandmontagegehäuse und wetterfeste Gehäuse und LED-Hintergrundbeleuchtung.

# **6. Bedienung**

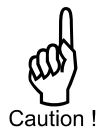

Das Gerät darf nur von geschultem Personal betrieben werden, das durch den Betreiber der Anlage autorisiert wurde. Alle Anweisungen in dieser Bedienungsanleitung müssen befolgt werden.

Lesen Sie sich die "Sicherheitsregeln, Anweisungen und Vorsichtsmaßnahmen" am Anfang dieser Bedienungsanleitung sorgfältig durch.

Dieses Kapitel beschreibt den täglichen Gebrauch des ZFC. Diese Anleitung richtet sich an Benutzer und Betreiber.

### **6.1 Bedienfeld**

Das Bedienfeld umfasst die folgenden drei Tasten:

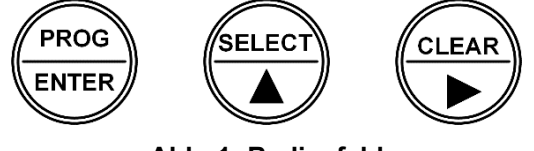

**Abb. 1: Bedienfeld** 

#### **Funktionen der Tasten**

Mit dieser Taste programmieren und sichern Sie neue Werte oder Einstellungen.

Die Taste PROG/ENTER kann auch verwendet werden, um auf das Setup-Menü zuzugreifen (siehe Kapitel 7).

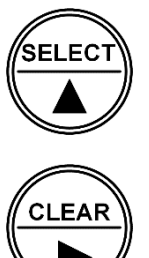

**PROG ENTER** 

> Diese Taste wird zum Auswählen des kumulierten Gesamtwerts (Total) und der Temperatur verwendet.

> Die Taste SELECT/<sup>▲</sup> kann auch verwendet werden, um nach dem Drücken der Taste PROG/ENTER einen Wert zu erhöhen (siehe Kapitel 7).

Mit dieser Taste setzen Sie das Total zurück.

Die Taste CLEAR/ kann auch verwendet werden, um nach dem Drücken der Taste PROG/ENTER eine Ziffer oder eine Option auszuwählen (siehe Kapitel 7).

### **6.2 Bedienerinformation und Funktionen**

Im Allgemeinen wird der ZFC im Modus "Betrieb" bedient. Die angezeigten Informationen richten sich nach den im Setup-Menü festgelegten Einstellungen. Das Signal vom angeschlossenen Sensor wird vom ZFC im Hintergrund verarbeitet, unabhängig davon, welche Aktualisierungsrate für die Anzeige ausgewählt wurde.

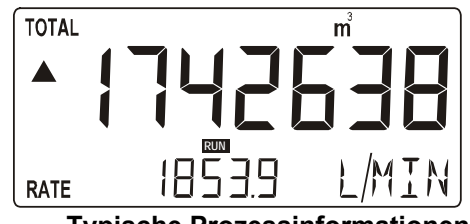

**Typische Prozessinformationen** 

#### **Dem Bediener stehen folgende Funktionen zur Verfügung:**

#### **Anzeige der berechneten Differenzflussrate und der berechneten Differenzsumme**

Dies sind die wesentlichen Anzeigeinformationen des ZFC. Nach der Auswahl sonstiger Informationen gelangen Sie stets automatisch zu dieser Hauptanzeige zurück. Der Wert "Total" wird in der oberen und der Durchfluss in der unteren Zeile des Anzeigefeldes angezeigt. Bei Auswahl der entsprechenden Option im Setup-Menü wird nur die Durchflussrate angezeigt. Durch Drücken der Taste SELECT wird das Total kurz eingeblendet.

Wenn für den Durchfluss "-------" angezeigt wird, dann ist der Durchflusswert zu groß, um angezeigt zu werden. Die Pfeile <sup>→</sup> zeigen die Zu- oder Abnahme des Durchflusses an. Falls der Verbrauch sehr niedrig ist, werden eventuell eine stabile niedrige Durchflussrate und ein niedriges Total angezeigt; dies liegt an den Einstellungen des ZFC.

#### **Total löschen**

Der Wert für Total kann zurückgesetzt werden. Drücken Sie zu diesem Zweck zweimal CLEAR/<sup>\*</sup>. Wenn die Taste einmal gedrückt wird, erscheint der Text "PUSH CLEAR" (CLEAR drücken). Um zu vermeiden, dass nun eine Rücksetzung erfolgt, drücken Sie eine andere Taste als CLEAR/ boder warten Sie 20 Sekunden. Das kumulierte Total wird durch die Rücksetzung des Total nicht beeinflusst.

Typ IB: Wenn ein Öffnerkontakt verwendet wird, ist die lokale Funktion zum Löschen des Total deaktiviert. Das Löschen des Total ist dann nur über den externen Befehl zum Zurücksetzen möglich.

#### **Anzeige des berechneten kumulierten Differenztotal**

Nach dem Drücken der Taste SELECT/<sup>▲</sup> werden das Total und das kumulierte Total angezeigt. Das kumulierte Total kann nicht neu initialisiert werden. Der Wert wird bis 99.999.999.999 gezählt und kehrt dann auf null zurück. Welche Maßeinheit und wie viele Dezimalstellen angezeigt werden, richtet sich nach den Einstellungen für das Total.

#### **Anzeige der Vorlauftemperatur und der berechneten Durchflussrate von EINLASS/AUSLASS**

Wenn die Taste SELECT/ $\triangleq$  zweimal gedrückt wird, wird in der obersten Zeile der Anzeige die tatsächliche EINLASS/AUSLASS-Temperatur angezeigt. In der untersten Zeile wird die berechnete EINLASS/AUSLASS-Durchflussrate mit den Maßeinheiten für Durchflussrate und Temperatur angezeigt.

#### **Bereichsfehler**

Sobald der Eingangswert außerhalb des kalibrierten Messbereichs für den PT100 liegt, leuchtet die Alarmanzeige auf. Wenn die Taste SELECT/<sup>▲</sup> mehrmals gedrückt wird, wird der Alarmcode in der Alarmanzeige angezeigt. Dieser Alarm wird auch bei einem Drahtbruch oder einem defekten Sensor ausgelöst.

(Standardbereich -100 °C bis +200 °C oder erweiterter Bereich, Typ ZV: -200 °C bis +800 °C).

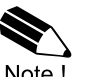

#### **Alarm**

Wenn die Alarmanzeige aufleuchtet, ziehen Sie Kap. 9: "Problembehebung" zurate.

# **7. Konfiguration**

Dieses und die folgenden Kapitel sind ausschließlich für Elektriker und Mitarbeiter bestimmt, die keine Bediener sind. Diese Kapitel enthalten eine ausführliche Beschreibung aller Software-Einstellungen und Hardware-Anschlüsse.

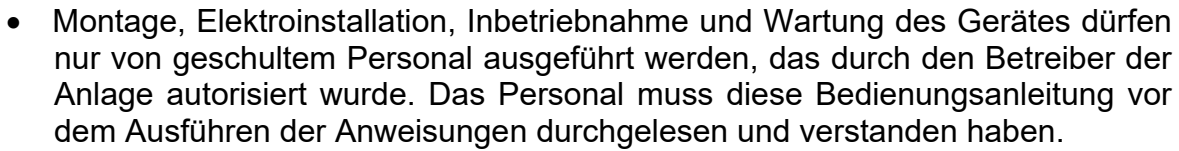

- Das Gerät darf nur von geschultem Personal betrieben werden, das durch den Betreiber der Anlage autorisiert wurde. Alle Anweisungen in dieser Bedienungsanleitung müssen befolgt werden.
- Vergewissern Sie sich, dass das Messsystem korrekt nach den Verdrahtungsschemata verdrahtet wurde. Wenn die Abdeckung entfernt oder der Schaltschrank geöffnet wird, besteht kein Schutz gegen zufällige Berührung (Stromschlaggefahr). Das Gehäuse darf nur von entsprechend geschulten Personen geöffnet werden, die vom Werksbetreiber autorisiert wurden.
- Lesen Sie sich die "Sicherheitsregeln, Anweisungen und Vorsichtsmaßnahmen" am Anfang dieser Bedienungsanleitung sorgfältig durch.

Das SETUP-Menü wird verwendet, um den ZFC zu programmieren. Es kann jederzeit aufgerufen werden; der ZFC bleibt voll funktionsfähig. Denken Sie daran, dass in diesem Fall der Betrieb durch eine Änderung der Einstellungen beeinflusst werden kann.

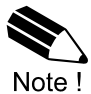

*Der Zugriff auf das SETUP-Menü kann durch ein Kennwort geschützt werden. Gegebenenfalls wird ein Kennwort benötigt, um das SETUP-Menü aufzurufen. Ohne dieses Kennwort ist der Zugriff auf SETUP nicht möglich.* 

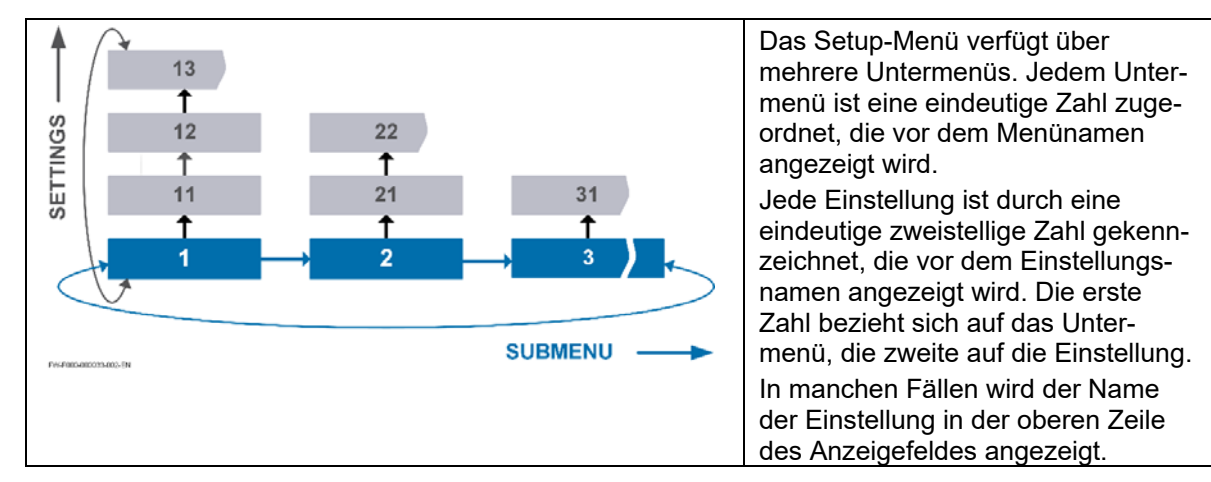

### **7.1 Den ZFC programmieren**

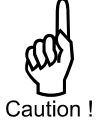

#### **Setup-Menü aufrufen**

Wenn das Setup-Menü kennwortgeschützt ist, werden Sie beim Versuch, darauf zuzugreifen, vom ZFC zur Eingabe des Kennworts aufgefordert. Wenn Sie sich im Modus "Betrieb" befinden, halten Sie die Taste PROG/ENTER 7 Sekunden lang gedrückt, um das Setup-Menü aufzurufen.

#### **Im Setup-Menü navigieren**

Das Setup-Menü verfügt über mehrere Untermenüs, über die der ZFC programmiert werden kann. Um die Navigation zu vereinfachen, sind die Untermenüs und Einstellungen durch eindeutige Zahlen gekennzeichnet (z. B. "1" für das Untermenü, "12" für die Einstellung).

Mithilfe der Tasten CLEAR/► und PROG/ENTER können Sie durch die Menüs navigieren. Die folgende Beschreibung basiert auf der Annahme, dass Sie sich im Untermenü TOTAL befinden.

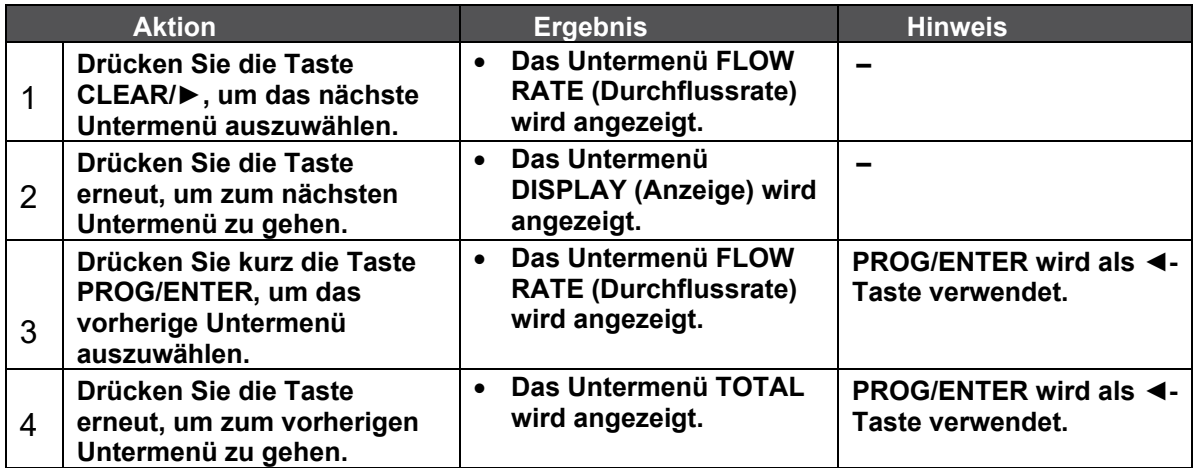

Die Tasten SELECT/▲ und CLEAR/► dienen zum Navigieren. Die folgende Beschreibung basiert auf der Annahme, dass Sie sich im Untermenü TOTAL befinden. Wenn Sie:

 die erste Einstellung ausgewählt haben und zur vorherigen zurückgehen, wechselt der ZFC zum entsprechenden Hauptmenü.

 die letzte Einstellung ausgewählt haben und zur nächsten gehen, wechselt der ZFC zum entsprechenden Hauptmenü.

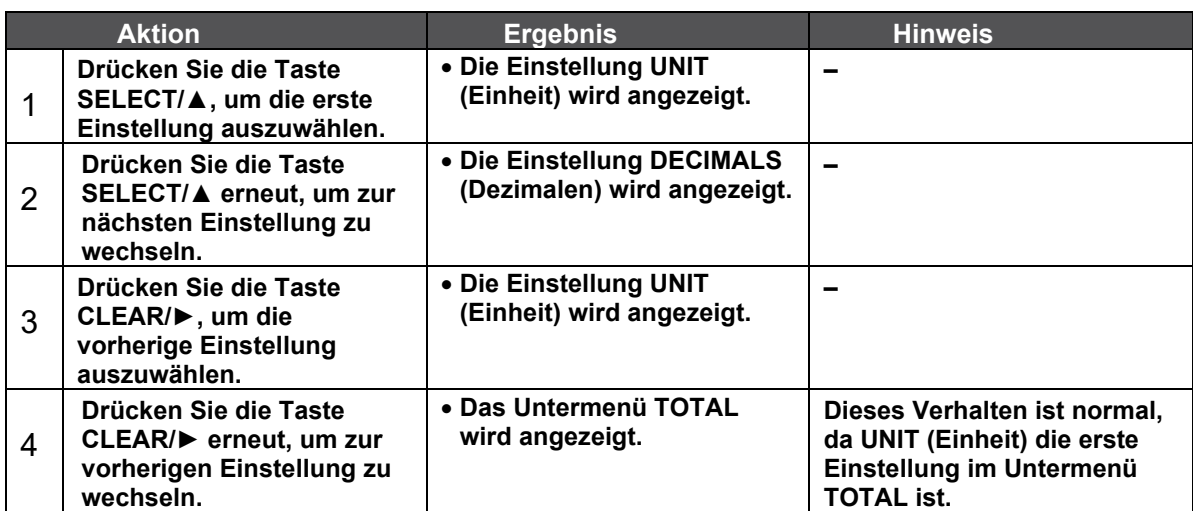

#### **Einstellungen vornehmen**

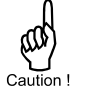

Änderungen werden nur gespeichert, wenn Sie die Taste PROG/ENTER drücken.

Die folgende Beschreibung basiert auf der Annahme, dass Sie sich im Untermenü TOTAL befinden und die Einstellung UNIT (Einheit) ausgewählt haben. Wenn Sie die Änderungen nicht speichern möchten, warten Sie ca. 20 Sekunden lang oder halten Sie die Taste PROG/ENTER ca. 3 Sekunden lang gedrückt.

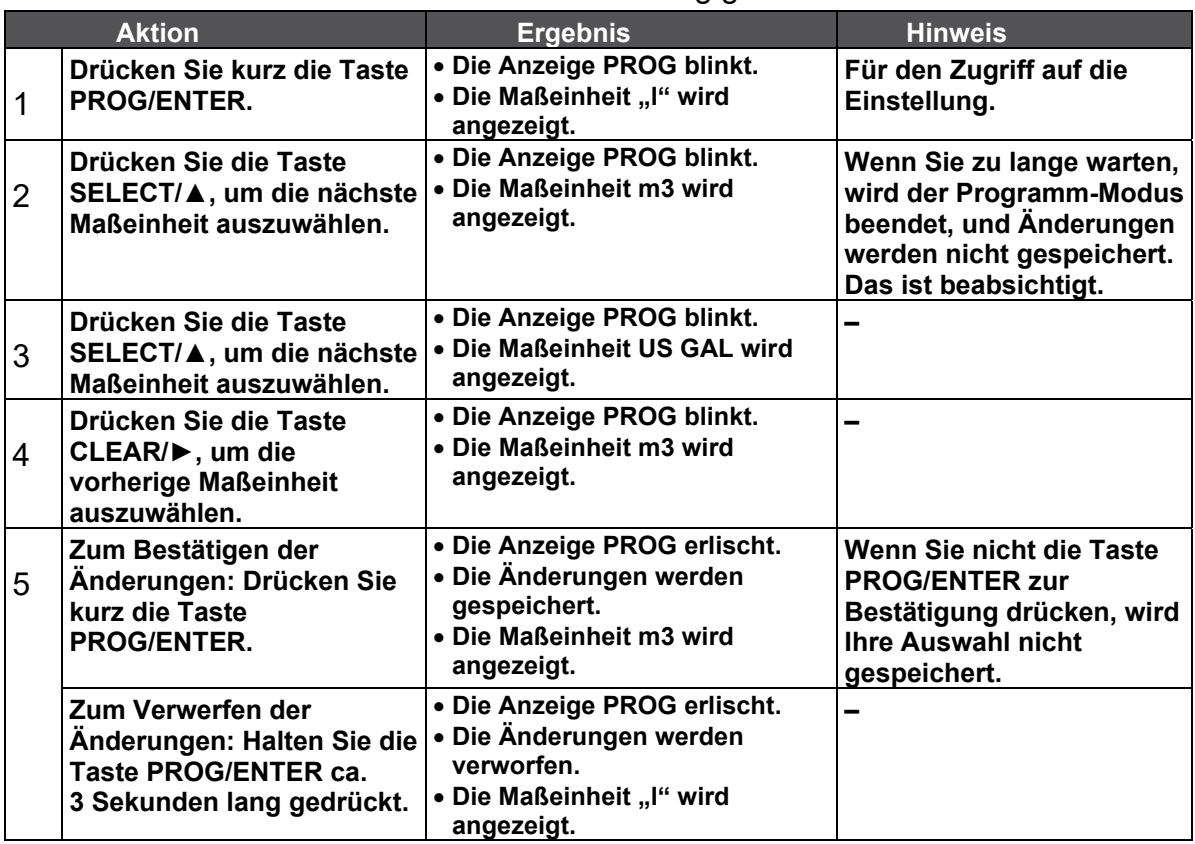

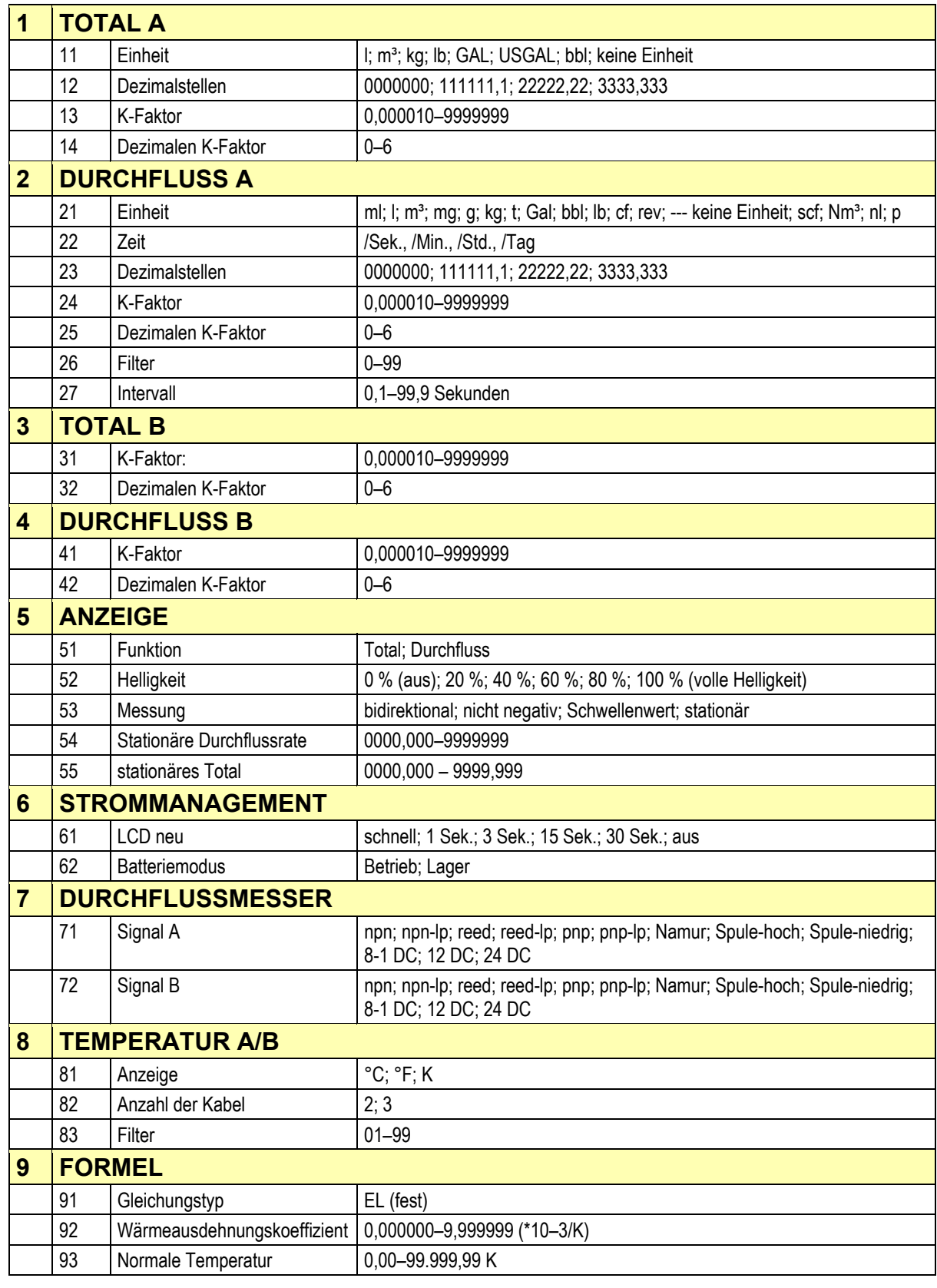

## **7.1.1 Setup-Menü – Einstellungen**

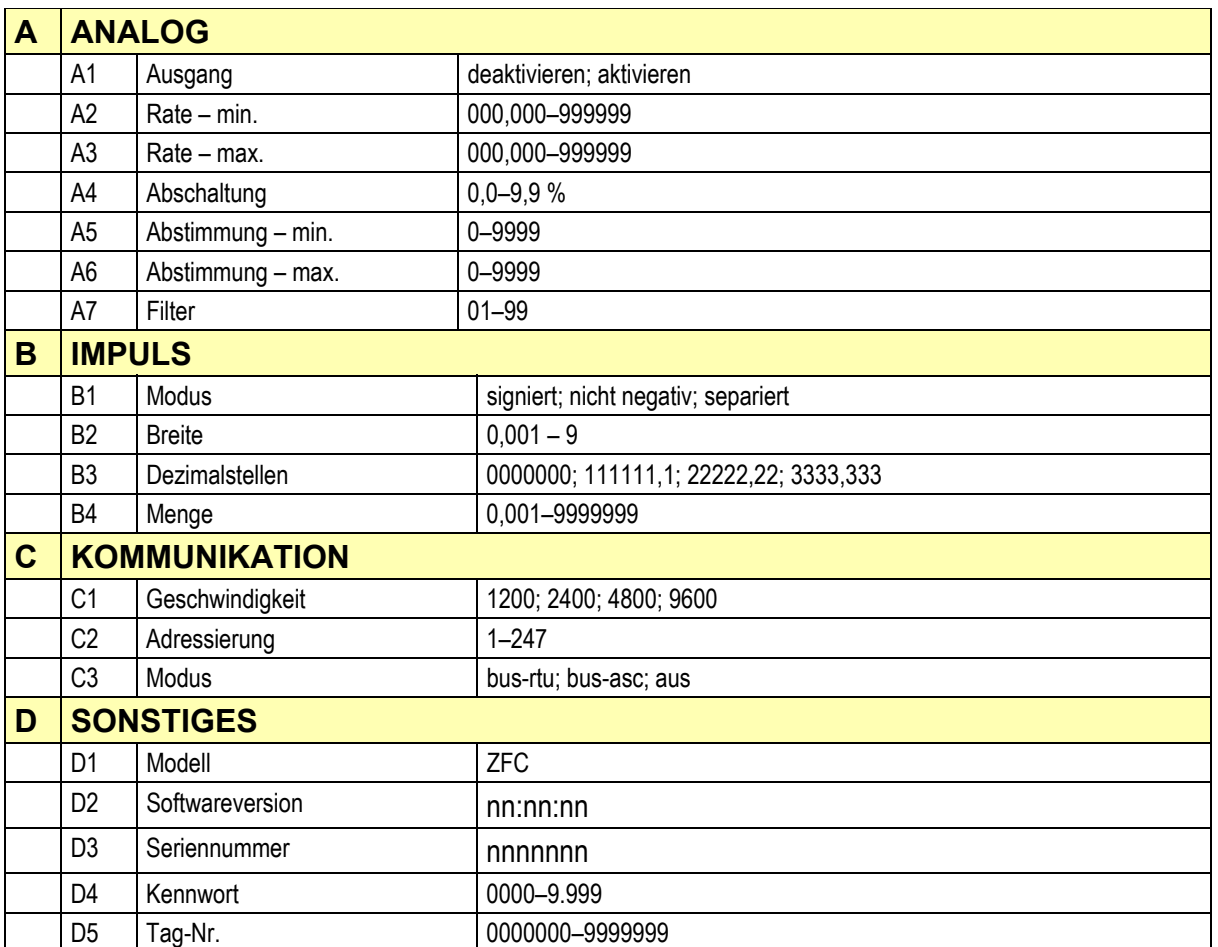

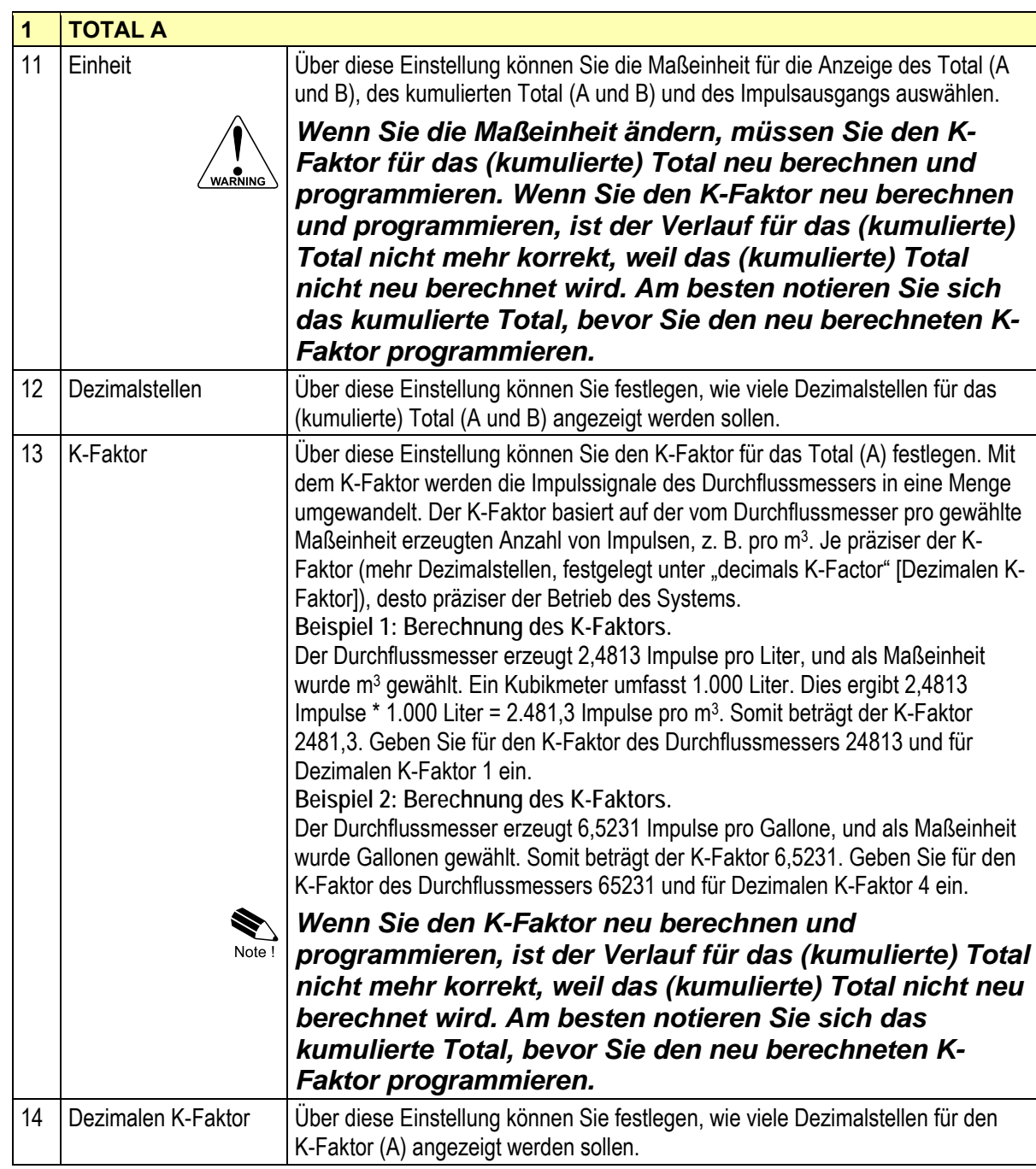

## **7.1.2 Erklärung von SETUP-Menü 1 – Total A**

## **7.1.3 Erklärung Setup-Menü 2 – Durchfluss A**

Die Einstellungen für das Total und den Durchfluss sind vollständig unabhängig voneinander. Auf diese Weise können für beide jeweils verschiedene Maßeinheiten gewählt werden, z. B. Kubikmeter für Total und Liter für Durchfluss.

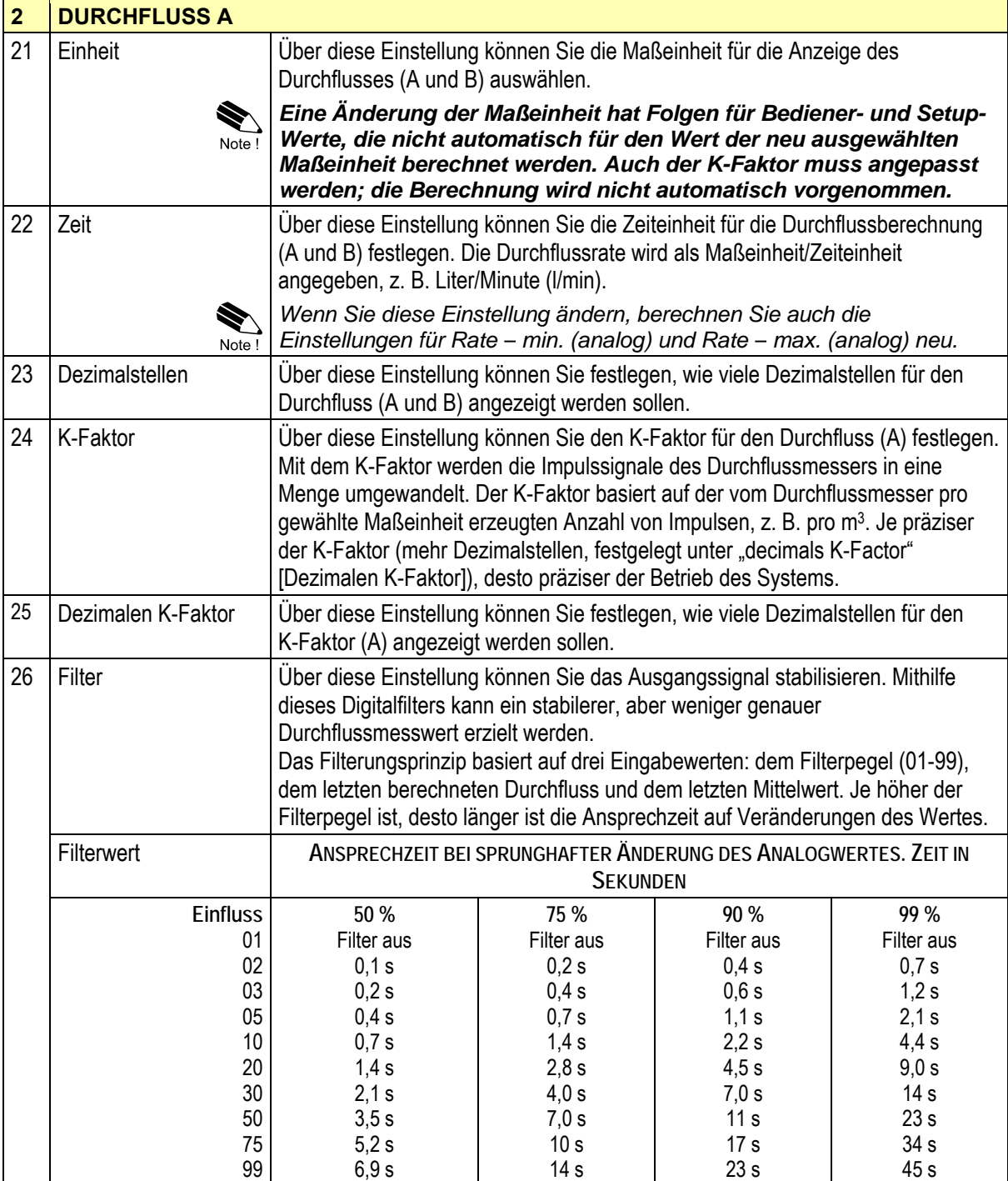

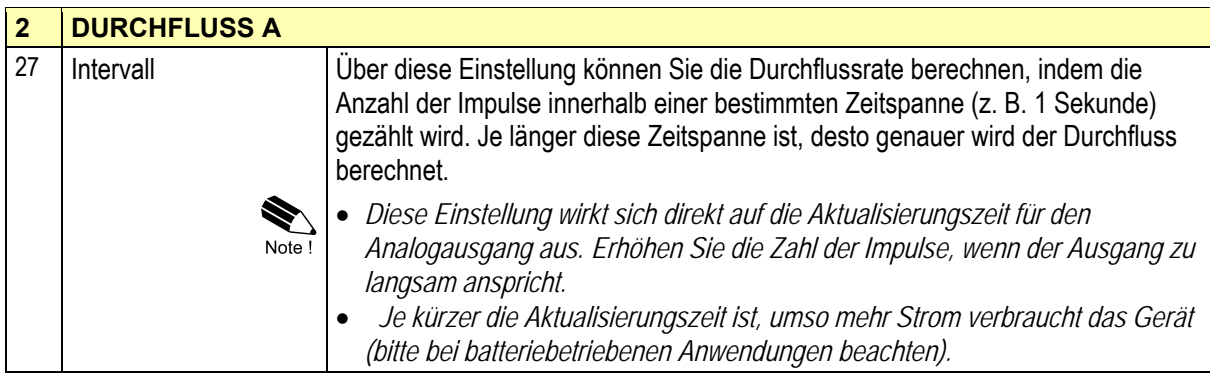

### **7.1.4 Erklärung von SETUP-Menü 3 – Total B**

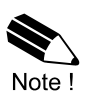

Die verwendeten Maßeinheiten sind dieselben wie im SETUP-Menü 1 – Total A.

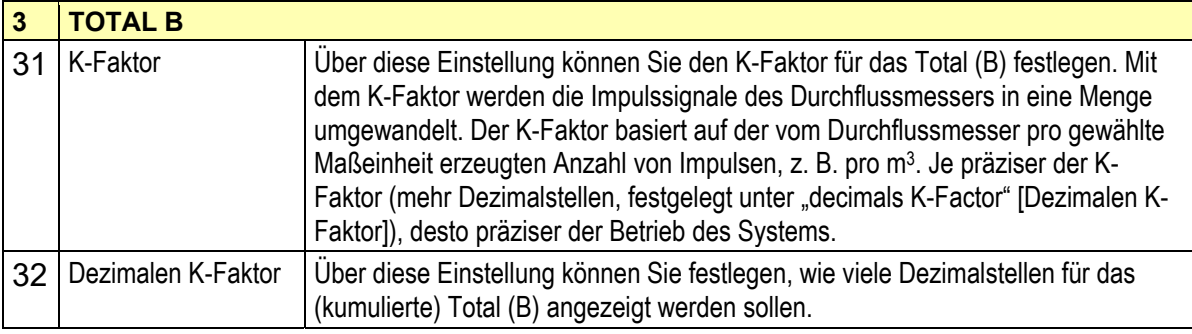

#### **7.1.5 Erklärung SETUP-Menü 4 – Durchfluss B**

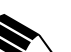

Note!

Die verwendeten Maßeinheiten sind dieselben wie im SETUP-Menü 2 – Durchfluss A.

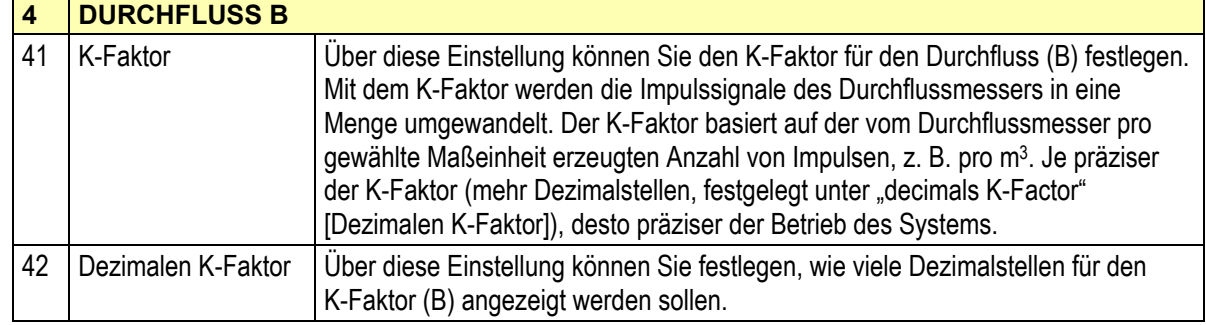

### **7.1.6 Erklärung von SETUP-Menü 5 – Anzeige**

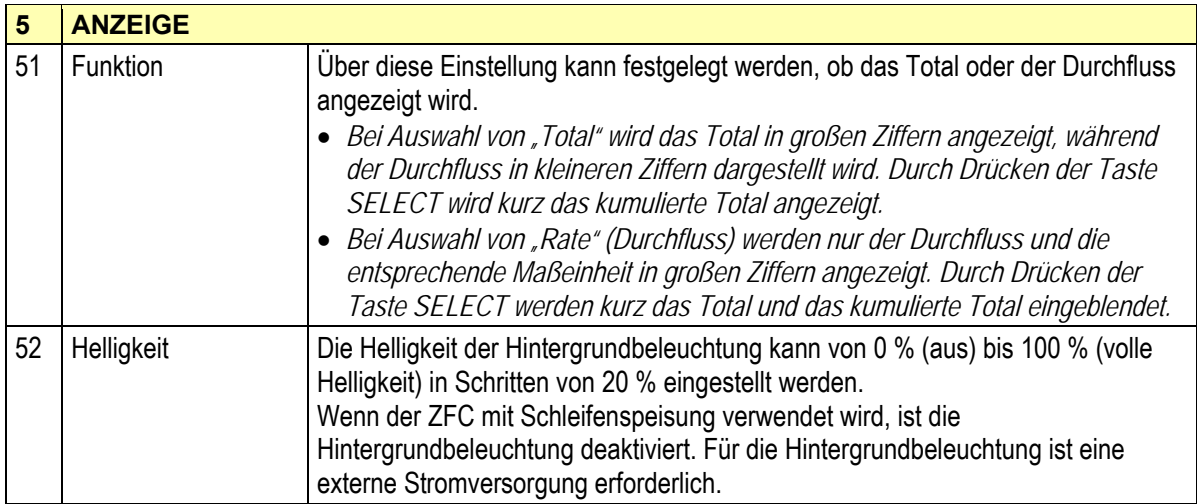

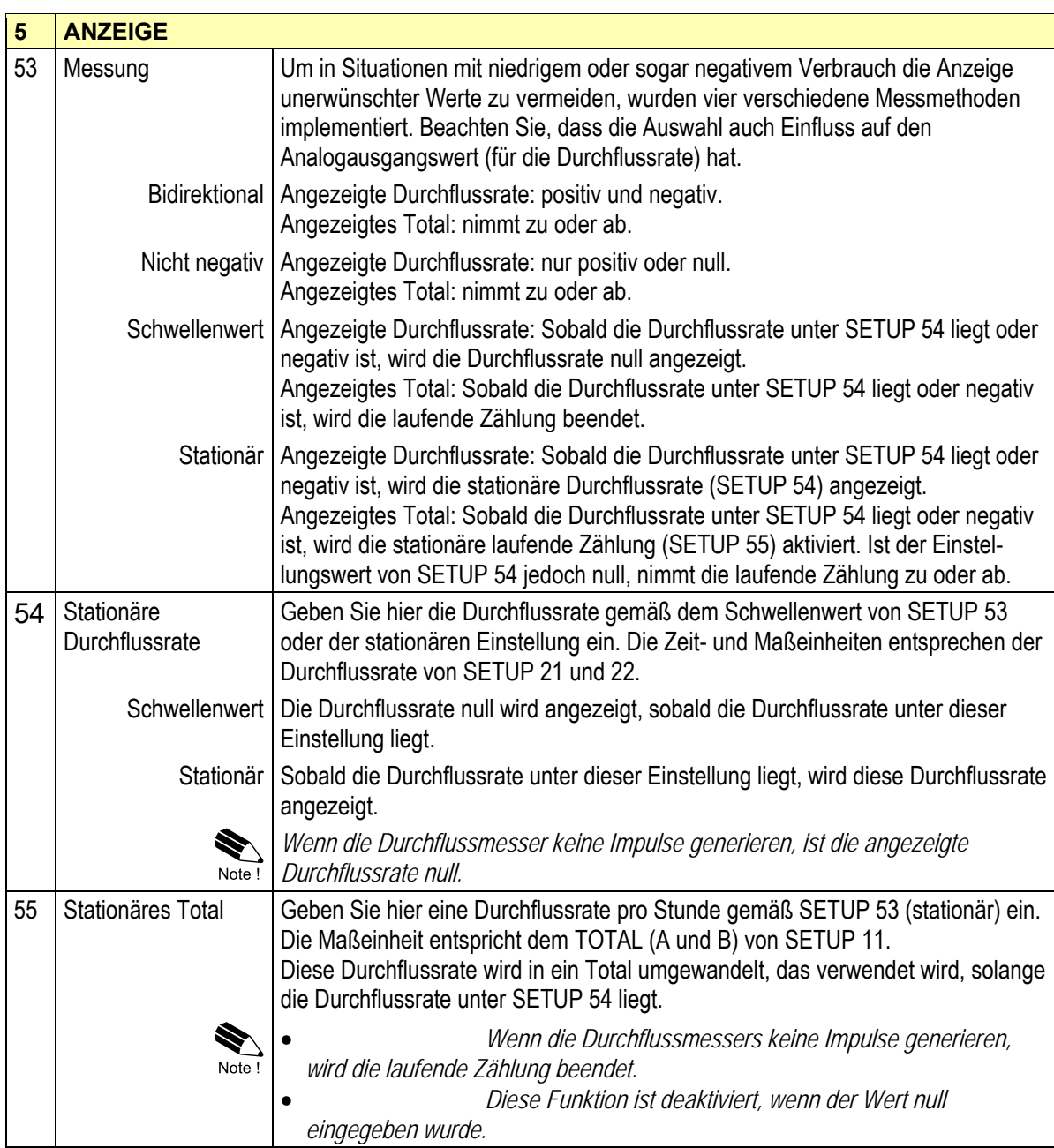

### **7.1.7 Erklärung von SETUP-Menü 6 – Strommanagement**

Wenn das Gerät mit der internen Batterieoption (Typ PB/PC) betrieben wird, kann der Benutzer über einen langen Zeitraum mit zuverlässigen Messungen rechnen. Der ZFC verfügt über mehrere intelligente Strommanagement-Funktionen, die die Lebensdauer der Batterie bedeutend verlängern. Zwei dieser Funktionen können vom Benutzer eingestellt werden.

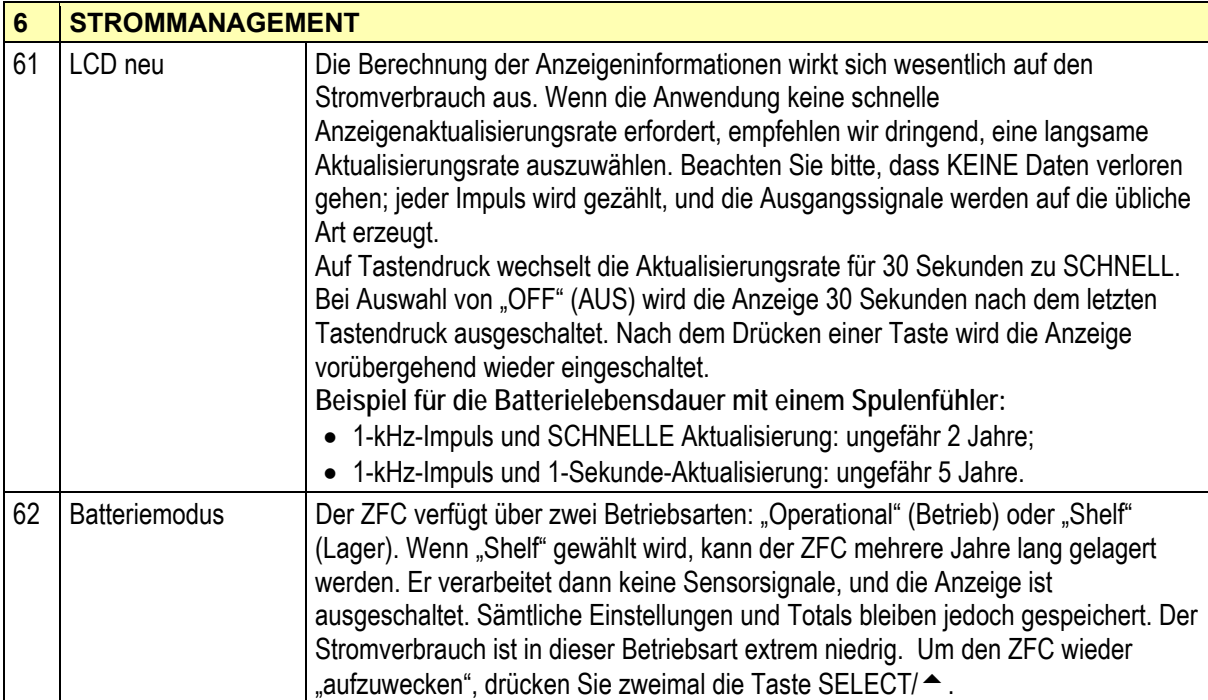

### **7.1.8 Erklärung von SETUP-Menü 7 – Durchflussmesser**

Der ZFC kann verschiedene Typen von Eingangssignalen verarbeiten. Der Abnehmer / das Signal wird ausgewählt mit:

SETUP 71 (Eingang A), lesen Sie auch Kapitel 8.

SETUP 71 (Eingang B), lesen Sie auch Kapitel 8.

Note !

*Die Auswahlmöglichkeit "active pulse" (aktiver Impuls) ermöglicht einen Abtastpegel von 50 % der Speisespannung.* 

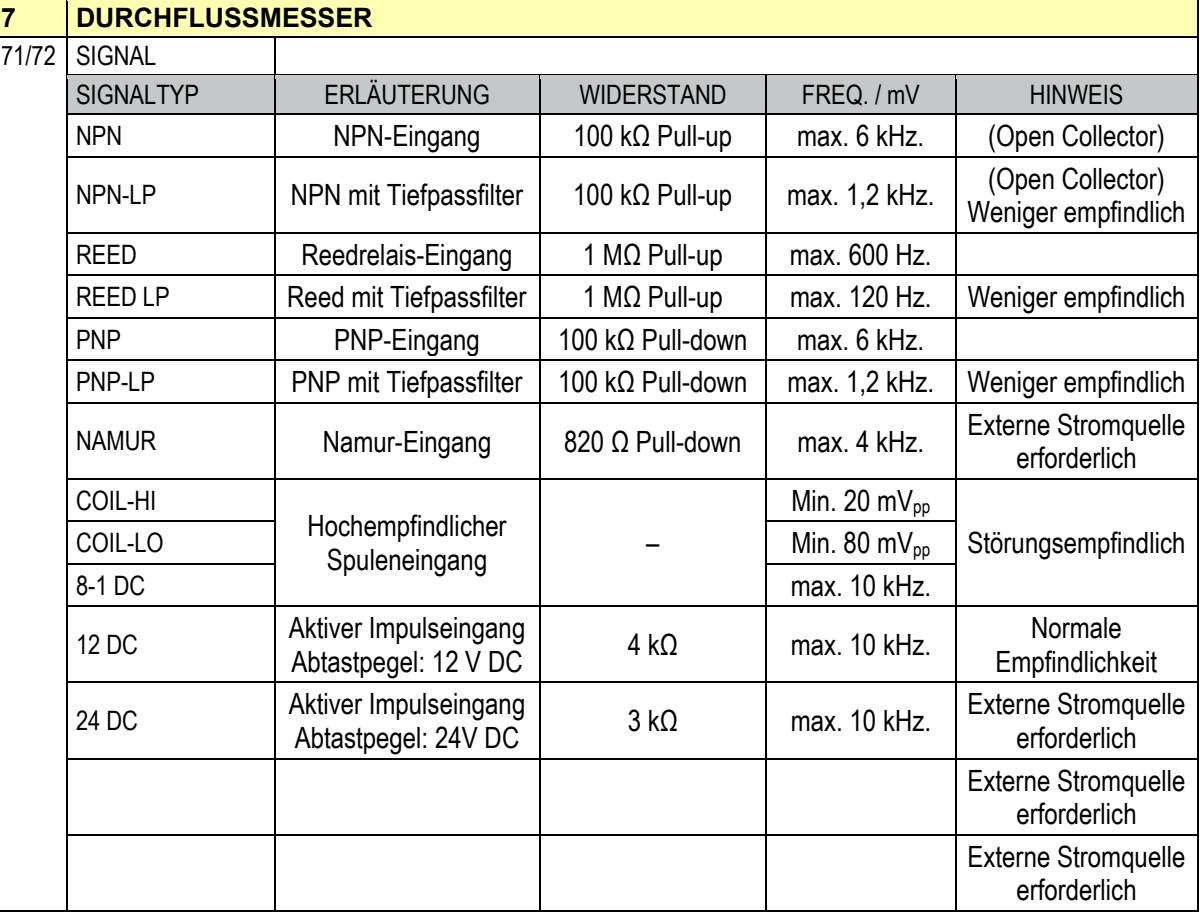

### **7.1.9 Erklärung von SETUP-Menü 8 – Temperatur A/B**

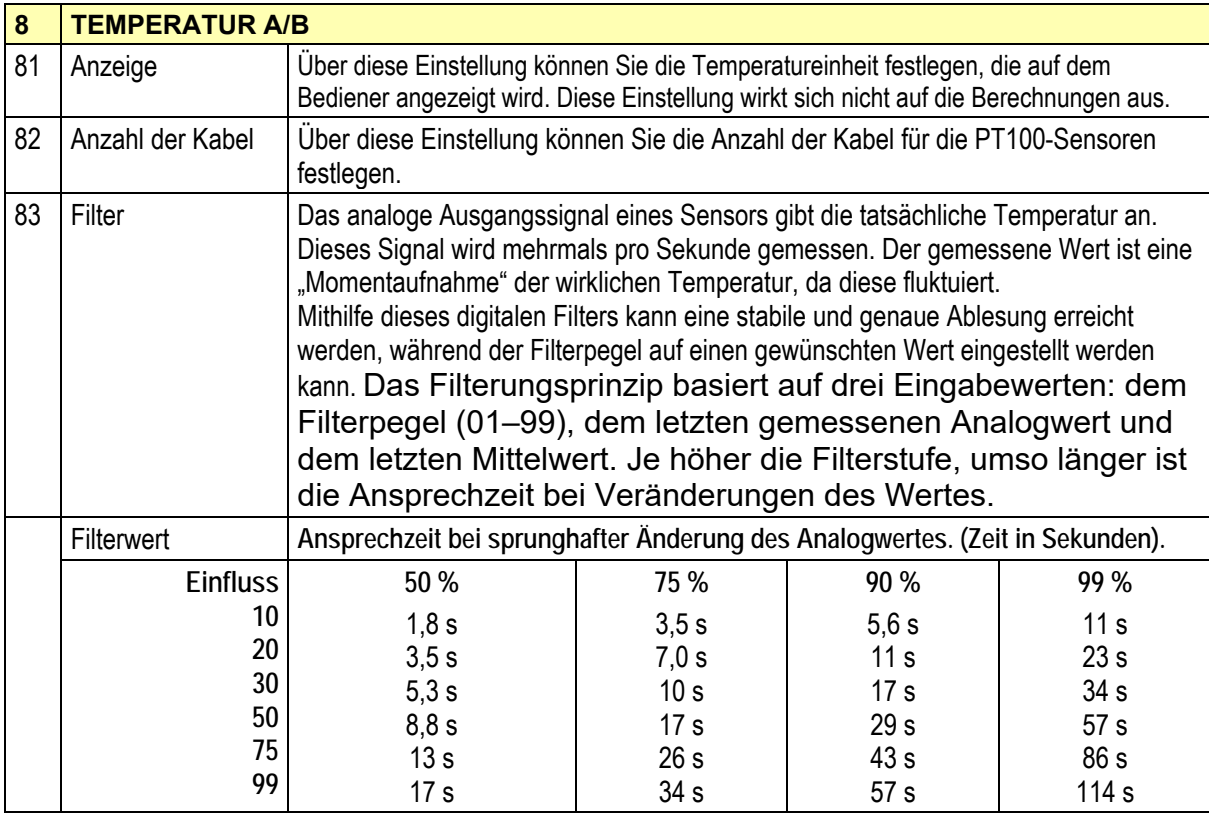

### **7.1.10 Erklärung von SETUP-Menü 9 – Formel**

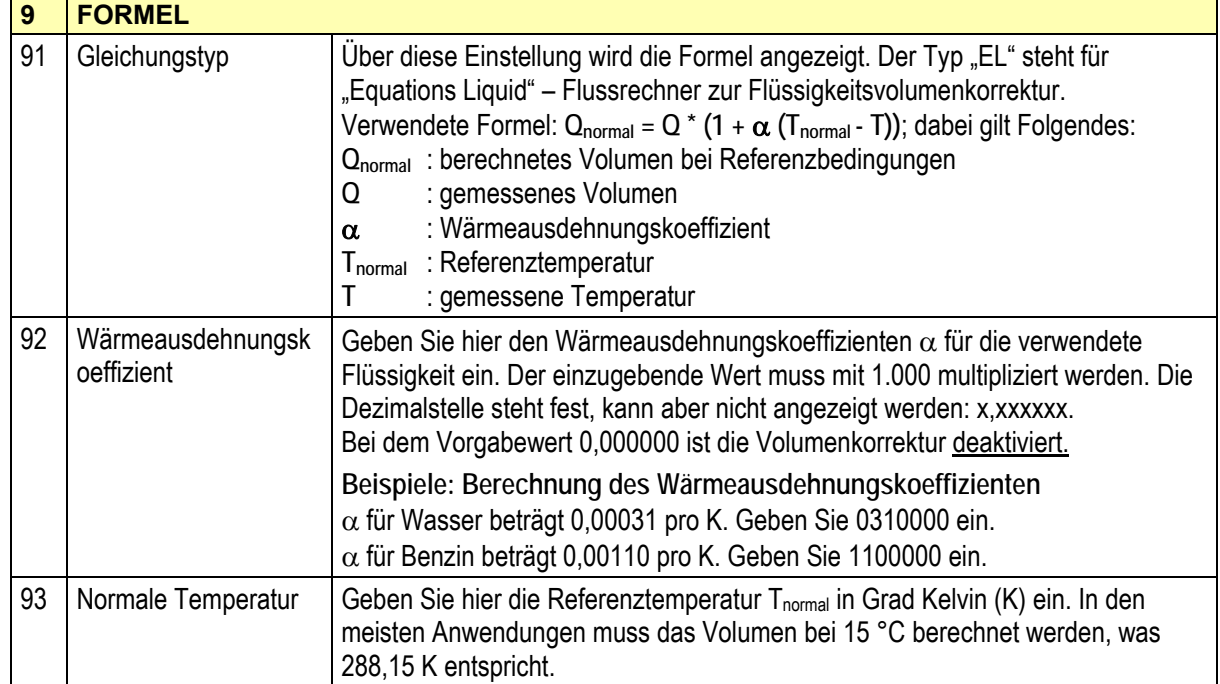

### **7.1.11 Erklärung von SETUP-Menü A – Analogausgang**

Ein lineares 4-20-mA-Ausgangssignal (Option AB: 0–20 mA oder Option AU: 0–10 V) wird für den Durchfluss generiert. Die Einstellungen für den Durchfluss beeinflussen den Analogausgang direkt. Die Beziehung zwischen Durchfluss und Analogausgang wird über die folgenden Funktionen eingestellt.

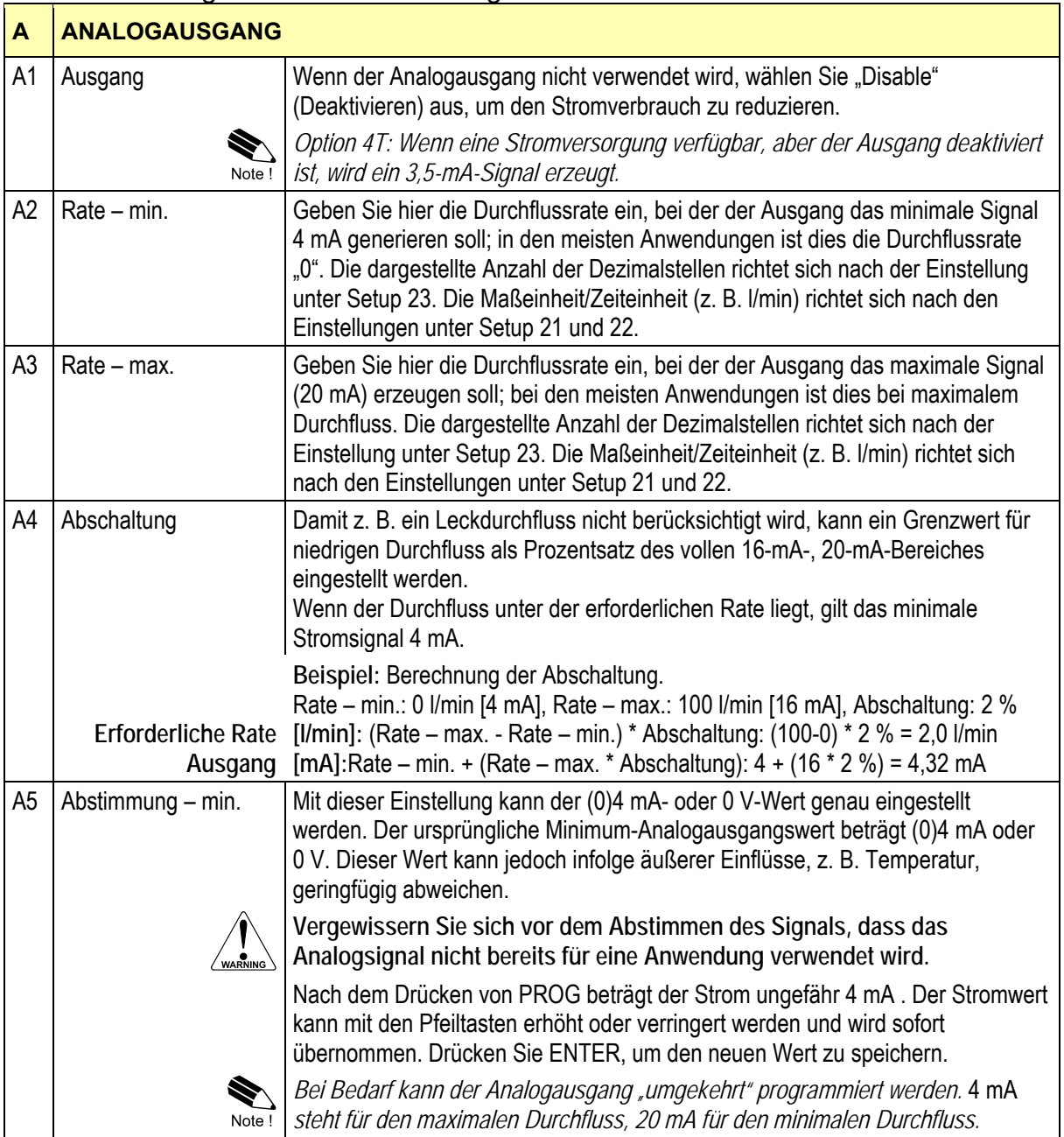

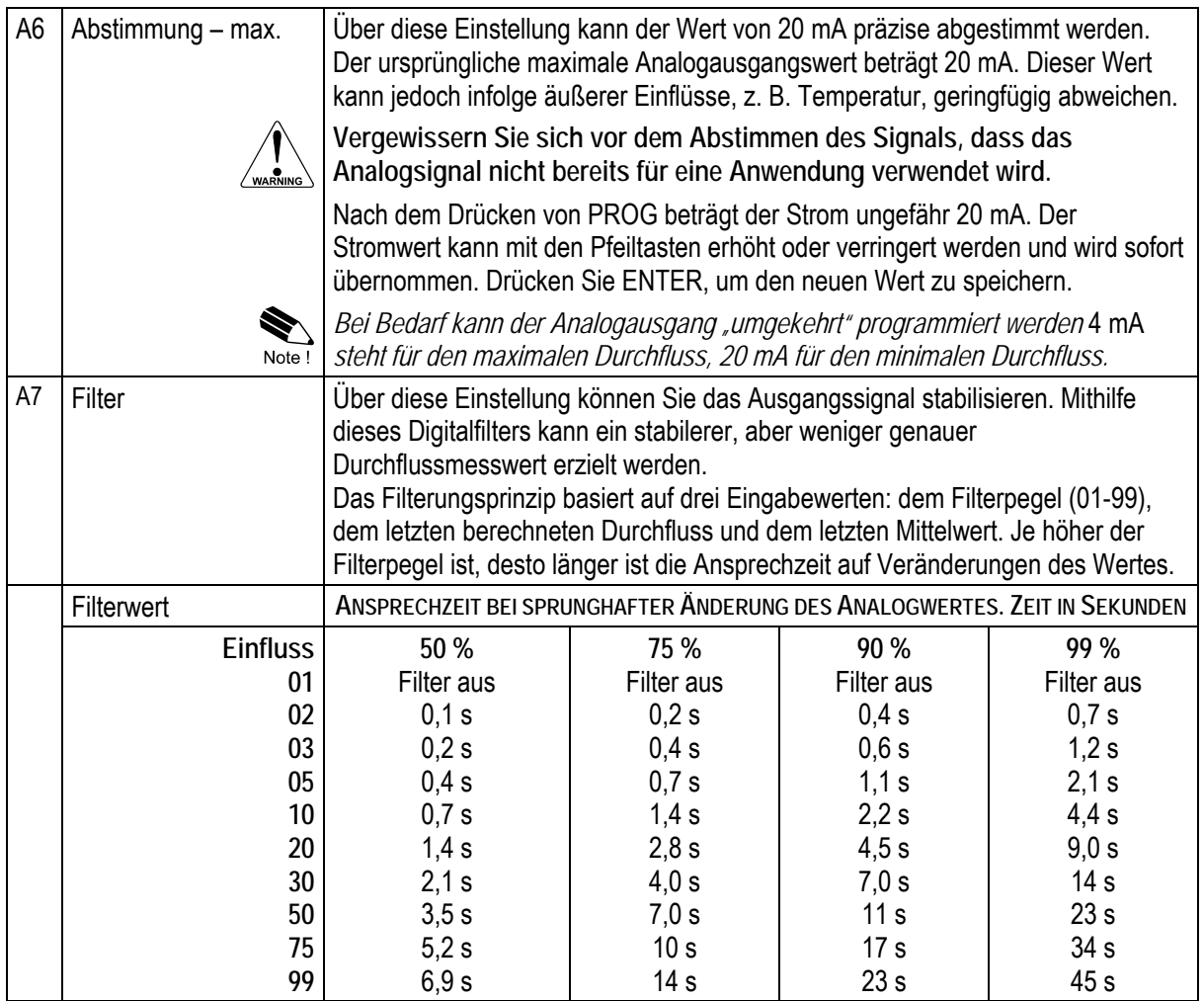

## **7.1.12 Erklärung von SETUP-Menü B – Impuls**

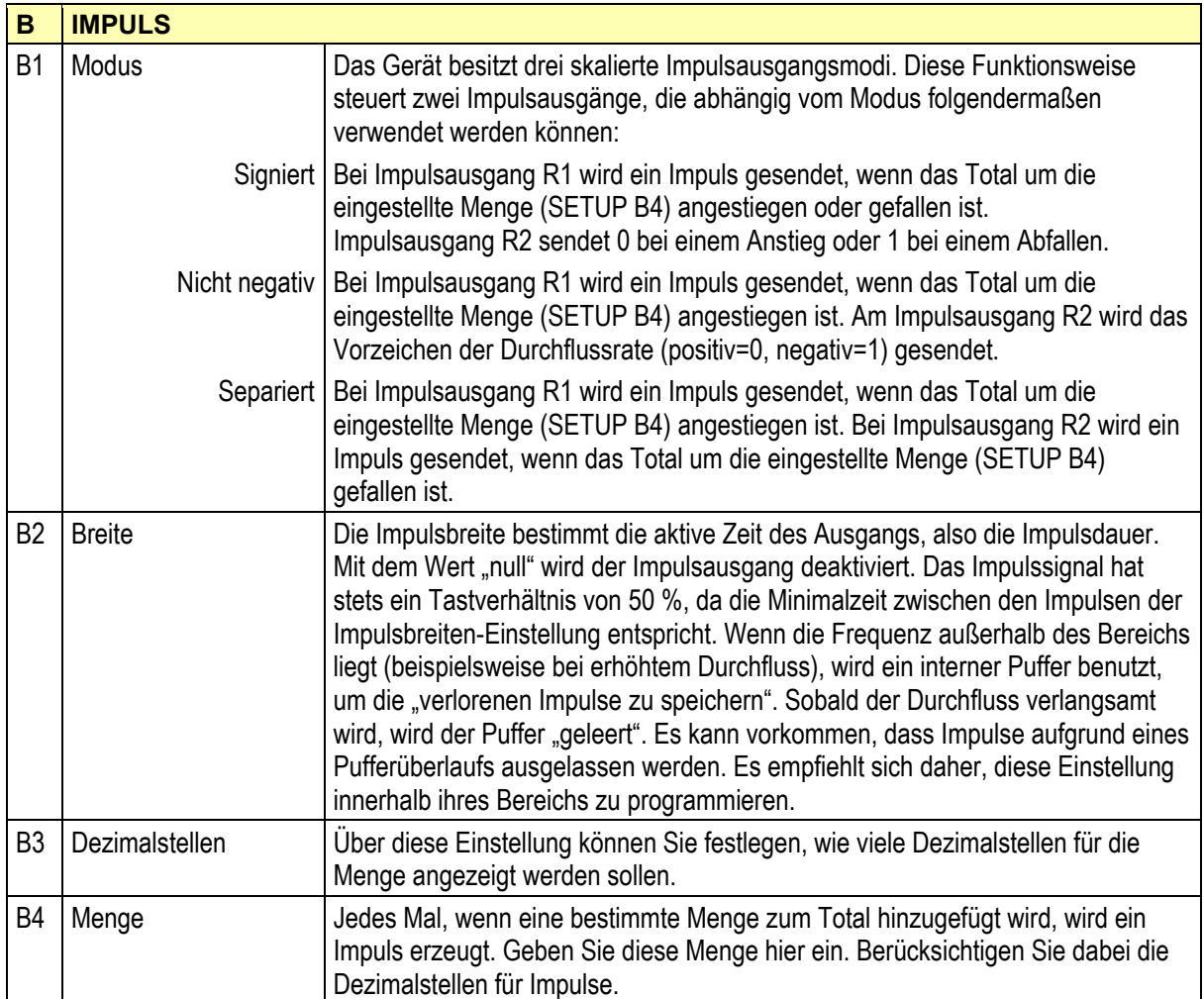

#### **7.1.13 Erklärung von SETUP-Menü C – Kommunikation (Option)**

Dieses Produkt wurde für die Verbindung mit einem Kommunikationsnetzwerk konzipiert. Produkte mit einer Kommunikationsoption umfassen keine Funktionen für die Internetsicherheit. Kobold übernimmt keine Verantwortung für die Internetsicherheit sowie Fehler oder Versäumnisse in Bezug auf die Kommunikationssicherheit. Es unterliegt der alleinigen Verantwortung des Eigentümers, angemessene Sicherheitsmaßnahmen zu implementieren und zu verwalten, um das Netzwerk, das Produkt und die Kommunikation zu schützen und einen sicheren Betrieb, Automatisierungs- und Kontrollablauf zu gewährleisten.

Die nachfolgend beschriebenen Funktionen beziehen sich auf Hardware-Komponenten, die nicht zum standardmäßigen Lieferumfang gehören. Wenn diese Hardware nicht installiert ist, hat die Programmierung dieser Funktionen keinerlei Auswirkungen. Eine genauere Erläuterung finden Sie in Kap. 10 und in der Beschreibung zum Modbus-Kommunikationsprotokoll.

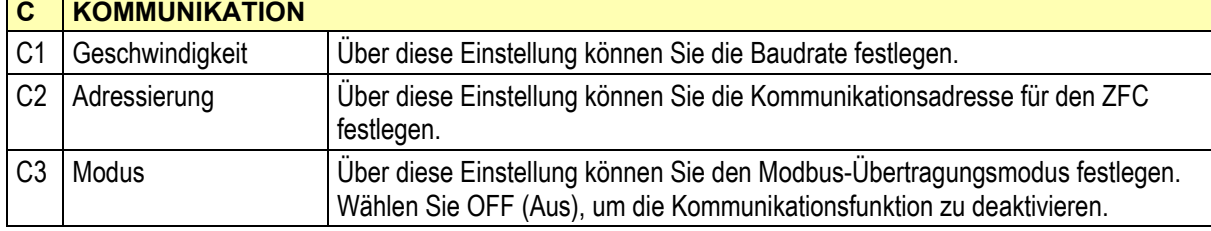

#### **7.1.14 Erklärung von SETUP-Menü D – Andere**

Für Support und Wartung müssen die Merkmale und Eigenschaften des ZFC bekannt sein. Ihr Anbieter benötigt diese Angaben, um helfen zu können.

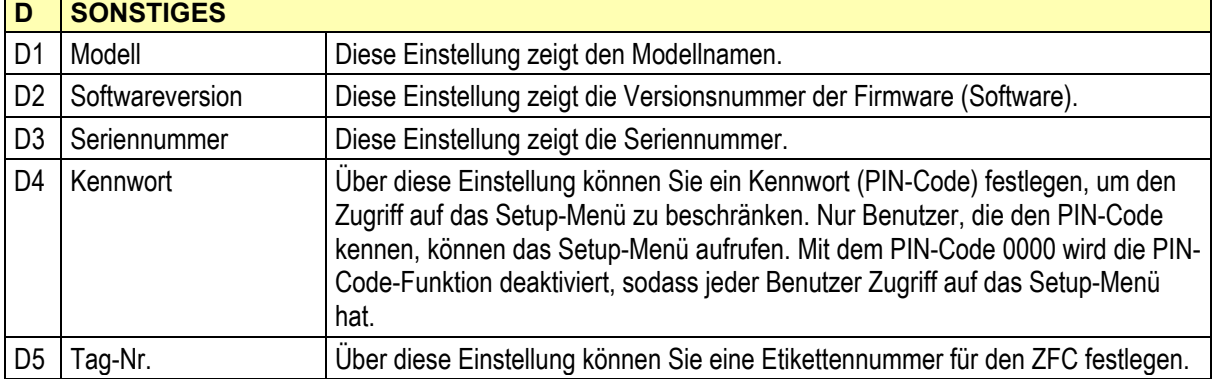

# **8. Installation**

### **8.1 Allgemeine Anweisungen**

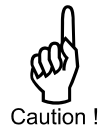

 Montage, Elektroinstallation, Inbetriebnahme und Wartung des Gerätes dürfen nur von geschultem Personal ausgeführt werden, das durch den Betreiber der Anlage autorisiert wurde. Das Personal muss diese Bedienungsanleitung vor dem Ausführen der Anweisungen durchgelesen und verstanden haben.

Das Gerät darf nur von geschultem Personal betrieben werden, das durch den Betreiber der Anlage autorisiert wurde. Alle Anweisungen in dieser Bedienungsanleitung müssen befolgt werden.

Vergewissern Sie sich, dass das Messsystem korrekt nach den Verdrahtungsschemata verdrahtet wurde. Wenn die Abdeckung entfernt oder der Schaltschrank geöffnet wird, besteht kein Schutz gegen zufällige Berührung (Stromschlaggefahr). Das Gehäuse darf nur von entsprechend geschulten Personen geöffnet werden, die vom Werksbetreiber autorisiert wurden.

Lesen Sie sich die "Sicherheitsregeln, Anweisungen und Vorsichtsmaßnahmen" am Anfang dieser Bedienungsanleitung sorgfältig durch.

### **8.2 Installation/Umgebungsbedingungen**

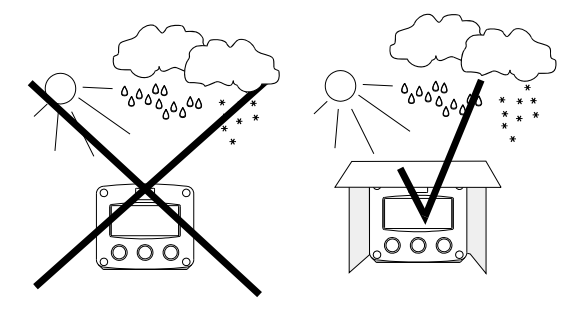

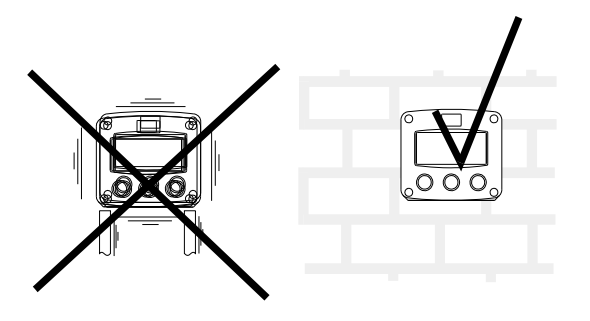

Berücksichtigen Sie die gültige IP-Schutzklasse des Gehäuses (siehe Typenschild). Selbst ein Gehäuse der Schutzklasse IP67/TYP 4(X) sollte NIEMALS stark veränderlichen Witterungsbedingungen ausgesetzt werden.

#### **Bei einem Schalttafeleinbau hat die Frontplatte des ZFC die Schutzklasse IP65/TYP 4(X).**

Treffen Sie bei Verwendung in sehr kalten Umgebungen oder bei wechselnden klimatischen Bedingungen die nötigen Vorkehrungen gegen Feuchtigkeit.

Montieren Sie den ZFC-KFT4M300 auf einer robusten Struktur, um Vibrationen zu vermeiden.

### **8.3 Installation der Hardware**

- Elektrostatische Entladungen können irreparable Schäden an der Elektronik verursachen! Daher müssen sich alle Personen zuerst durch Berühren eines gut geerdeten Gegenstandes selbst entladen, bevor sie mit der Installation des ZFC beginnen oder den ZFC öffnen.
	- Dieses Kapitel enthält allgemeine Informationen zur elektrischen Installation des ZFC.

#### **8.3.1 Allgemeine Installationsrichtlinien**

Im ZFC werden unterschiedliche Arten von Potenzialausgleichs- und Erdungssystemen verwendet.

Für V-AC-Anwendungen darf die Klemme 00 nicht verbunden werden, um Erdschleifen zu verhindern. Für V-DC-Anwendungen muss die Klemme 00 mit der gemeinsamen Erdungsklemme verbunden werden (NICHT für Schutzleiter verwenden).

Die Kabelabschirmungen schützen vor elektromagnetischen Interferenzen und müssen, mit Opferanoden geschützt, an die gemeinsamen Erdungsklemmen angeschlossen werden, die zur jeweiligen Sensorverbindung gehören. Die Kabelabschirmungen müssen auf einer Seite abgeschlossen werden, um Kabelschleifen zu vermeiden. Im Kobold-Gerät sind die verschiedenen gemeinsamen Erdungsklemmen miteinander verbunden. Es wird empfohlen, die Kabelabschirmungen in der Nähe des Sensors abzuschließen und die Kabelabschirmung auf der Seite des Kobold-Geräts mit einem Schrumpfschlauch zu isolieren.

Getrennte Kabelstopfbuchsen mit wirksamen IP67/TYP 4(X)-Dichtungen für alle Kabel.

Nicht benutzte Kabeleinführungen: Sicherstellen, dass IP67/TYP 4(X)-Stopfen eingesetzt werden, damit die Klassifizierung erhalten bleibt.

Ein wirkungsvoll abgeschirmtes Kabel für das Eingangssignal und Erdung seiner Abschirmung an der Klemme " $\perp$ " oder am Sensor selbst – je nach den anwendungsspezifischen Anforderungen.

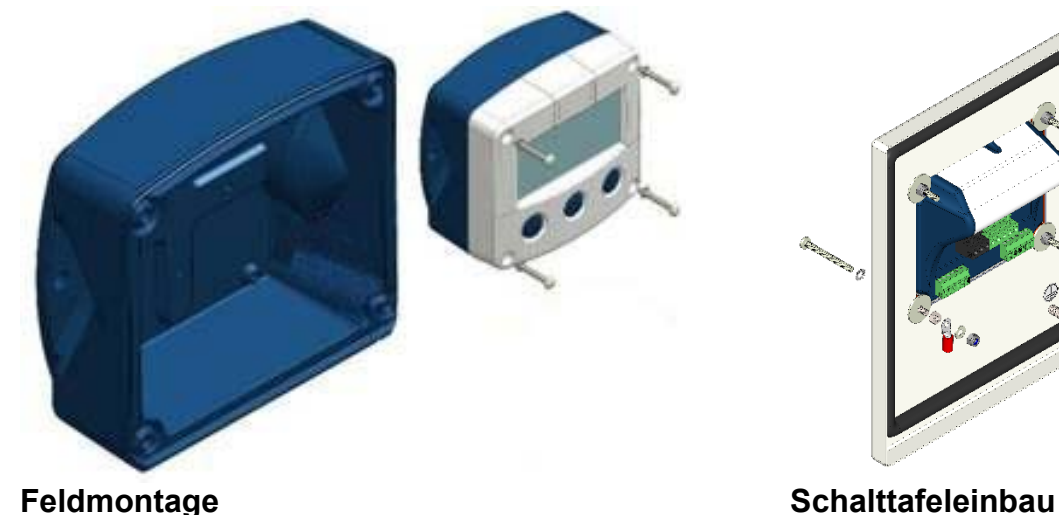

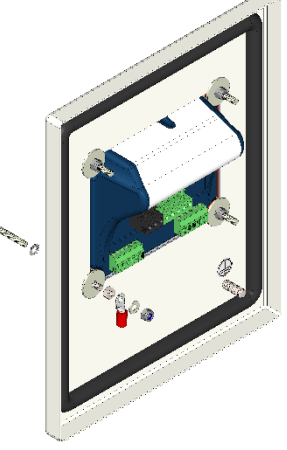

#### **8.3.2 Kunststoffgehäuse (GFK) Schutzleiteranschluss**

Der ZFC mit GFK-Gehäuse erfüllt die Anforderungen an Klasse 2 (doppelte Isolierung). Aus diesem Grund wird der zulaufende Schutzleiter mit einer isolierenden Endkappe abgeschlossen.

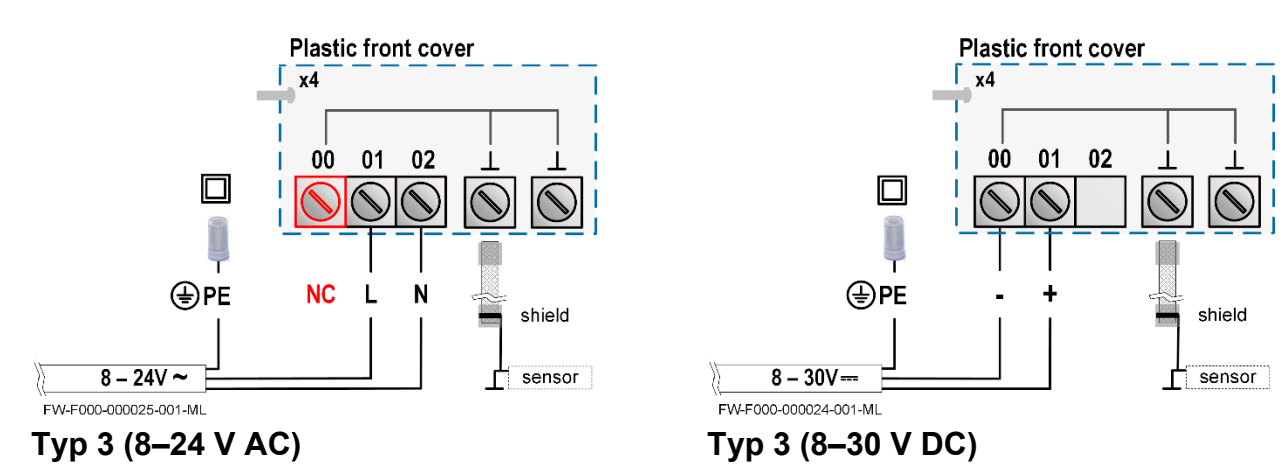

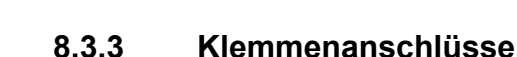

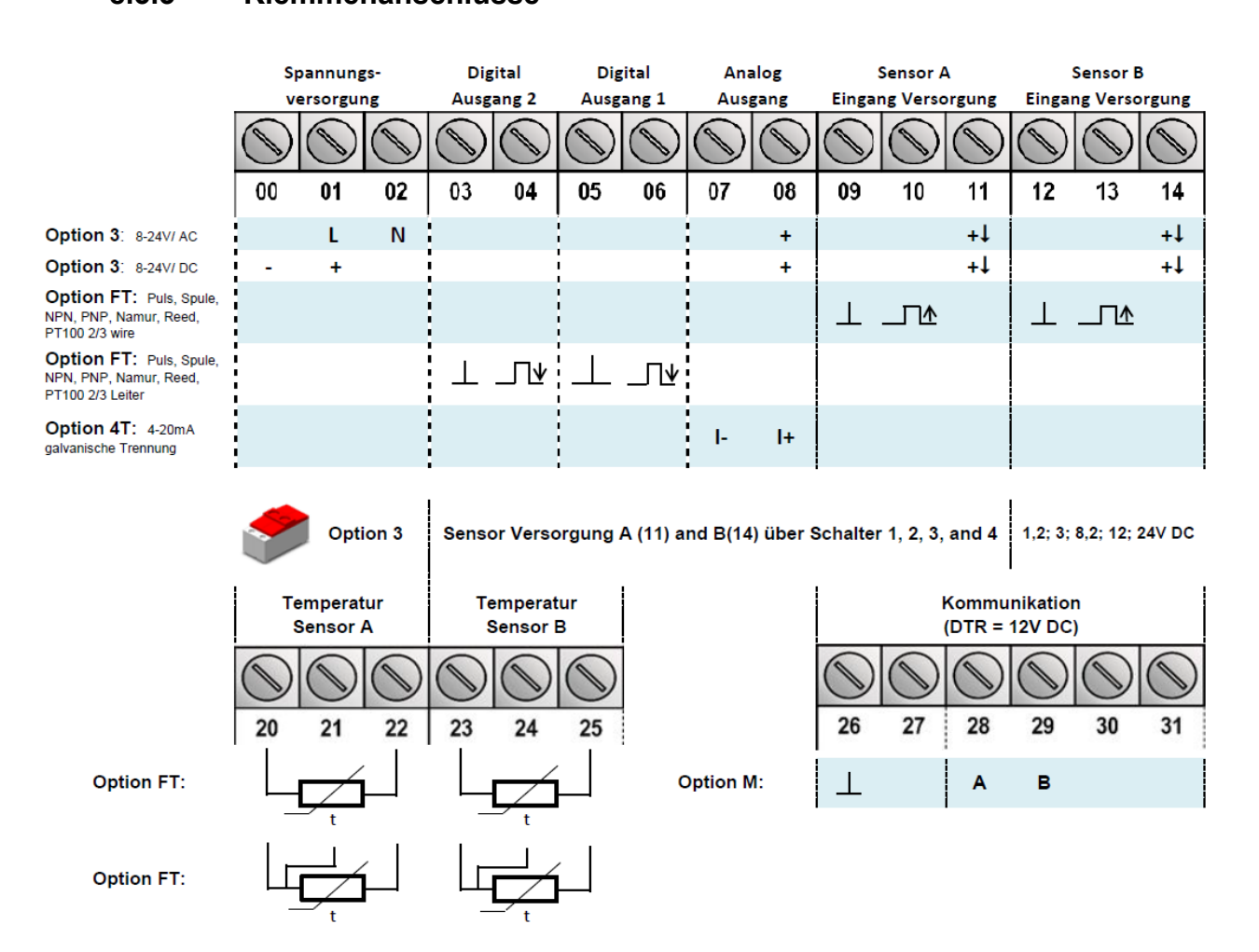

**Übersicht der Klemmenanschlüsse – Standardkonfiguration und optional** 

#### **STROMVERSORGUNG SENSOR**

**Für Typ 3:** Es ist möglich, den Sensor mit verschiedenen Spannungen zu versorgen. Mithilfe der Schalter können Sie die gewünschte Spannung festlegen.

Die Sensorspeisespannung ist wählbar: 1,2; 3; 8,2; 12 oder 24 V DC.

#### **Sensorversorgung einrichten**

- 1. Sichern Sie den ZFC. Beachten Sie gegebenenfalls den Batteriestrom.
- 2. Öffnen Sie den ZFC und entfernen Sie vorsichtig die Kabelstecker und die Schutzabdeckung.
- 3. Stellen Sie die Schalter ein und legen Sie V**out** fest.
- 4. Schließen Sie die Schutzabdeckung und installieren Sie die Kabelstecker.
- 5. Schließen Sie den ZFC.

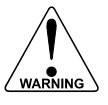

### **Stromschlaggefahr – Hochspannung!**

Vergewissern Sie sich, dass alle an die Klemmen angeschlossenen Leiter vom ZFC abgezogen sind, und schließen Sie das Gerät NIEMALS an die Stromversorgung an, wenn die Schutzabdeckung entfernt wurde!

| <b>Typ PD</b>                                           | Stromversorgung (Eingang): 8-24V AC / 10-30V DC |                |                  |                         |                                                     |
|---------------------------------------------------------|-------------------------------------------------|----------------|------------------|-------------------------|-----------------------------------------------------|
|                                                         | <b>Sensor</b>                                   |                | $V_{\text{out}}$ |                         | Sensorversorgung (Ausgang)                          |
| 3 <sup>1</sup><br>$\boldsymbol{A}$<br>on $\blacksquare$ | A                                               |                | <b>Auswahl</b>   |                         |                                                     |
| $\overline{2}$                                          |                                                 | 2              | 3                | $\overline{\mathbf{4}}$ | <b>HINWEIS: Verwenden Sie einen</b>                 |
| off I                                                   |                                                 |                |                  |                         | Spartransformator mit galvanischer                  |
| int ext int ext                                         |                                                 |                |                  |                         | Trennung.                                           |
| FW-PD-000001-001-EN                                     | int                                             | $\blacksquare$ | Off              | Off                     | Spule 1,2 V DC; < 1 mA                              |
| <b>Typische</b>                                         |                                                 |                |                  |                         | Reed 3 V DC; < 1 mA                                 |
| <b>Schalterposition</b>                                 | ext                                             | $\blacksquare$ | Ein              | Ein                     | 8,2V DC @8Vin AC / 10Vin DC                         |
| Off (Aus) - On (Ein)                                    |                                                 |                | Ein              | <b>Aus</b>              | 12V DC @10Vin AC / 14Vin DC                         |
|                                                         |                                                 |                | Aus              | Aus                     | 24V DC @18V <sub>in</sub> AC / 26V <sub>in</sub> DC |

**Sensorspeisespannung – Schaltereinstellung** 

#### **Klemme 05-06 (R1) / 03-04 (R2); skalierter Impulsausgang**

SETUP 8 (lesen Sie Kapitel 7) legt die Impulsausgangsfunktion fest. Die maximale Impulsfrequenz dieses Ausgangs beträgt 60 Hz. Falls ein Relaisausgang als Option mitgeliefert wurde, müssen Sie sicherstellen, dass die Ausgangsfrequenz 5 Hz nicht überschreitet. Andernfalls verringert sich die Lebensdauer des Relais beträchtlich.

#### **Typ FT**

Bei dieser Option steht ein passiver Transistorausgang zur Verfügung. Max. Antriebsleistung 300 mA bei 50 V DC.

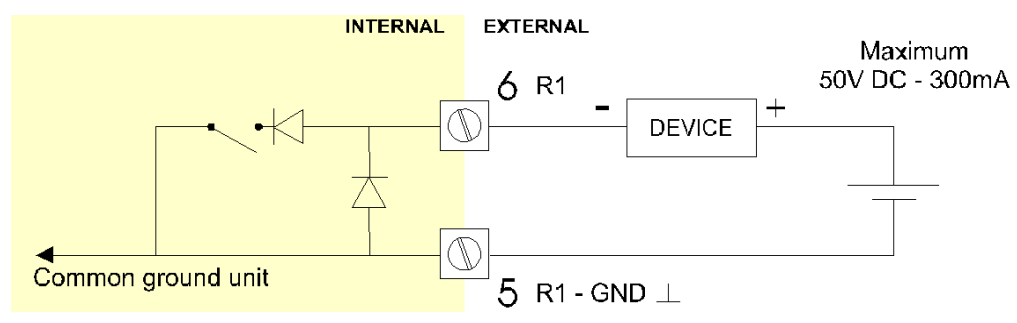

**Klemmenanschlüsse – Impulsausgang (typisch)** 

#### **Klemme 07-08 Analogausgang (SETUP A):**

Standardmäßig steht ein zur Differenzflussrate proportionales Analogausgangssignal zur Verfügung.

#### **Typ 4T**

Bei dieser Option ist ein zur Durchflussrate proportionales isoliertes 4-20-mA-Signal verfügbar. Wenn der Ausgang deaktiviert wird, wird an diesen Klemmen ein 3,5-mA-Signal erzeugt.

Max. Antriebsleistung: 1.000 Ohm bei 30 V DC.

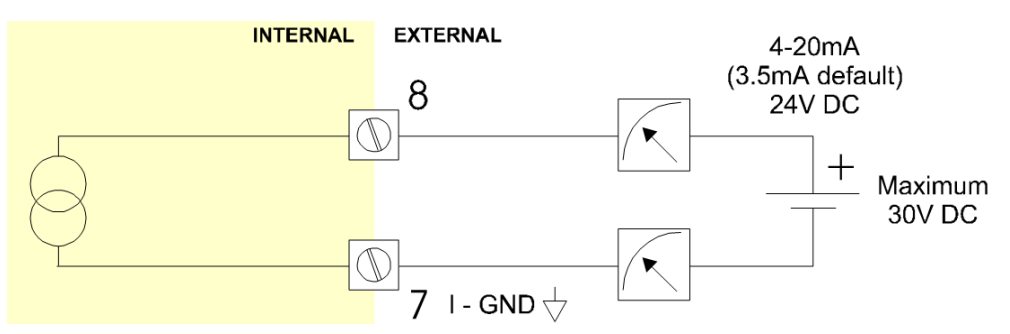

#### **Klemmenanschlüsse – Isolierter 4-20-mA-Analogausgang (typisch)**

#### **Klemme 09-11; Klemme 12-14; Durchflussmesser-Eingang A und B:**

An dieses Gerät können drei Grundtypen von Durchflussmesser-Signalen angeschlossen werden: Impuls, Aktiver Impuls oder Spule. Die Anschlüsse für Durchflussmesser A (Klemme 09-11) und B (Klemme 12-14) sind dieselben. Die Abschirmung des Signalkabels muss an die jeweilige gemeinsame Erdungsklemme angeschlossen werden (es sei denn, sie ist am Sensor selbst geerdet). Die maximale Eingangsfrequenz beträgt ungefähr 10 kHz (je nach Signaltyp). Der Eingangssignaltyp muss über das Setup-Menü "Durchflussmesser" ausgewählt werden (siehe Kapitel 7).

#### **Sinuskurvensignal (Spulensignal):**

Der ZFC eignet sich für den Einsatz mit Durchflussmessern, die über ein Spulen-Ausgangssignal verfügen.Es können zwei Empfindlichkeitsstufen ausgewählt werden: COIL-LO (Spule niedrig): Empfindlichkeit ab circa 80 mVspitze-Spitze; COIL-HI (Spule hoch): Empfindlichkeit ab circa 20 mVspitze-Spitze;

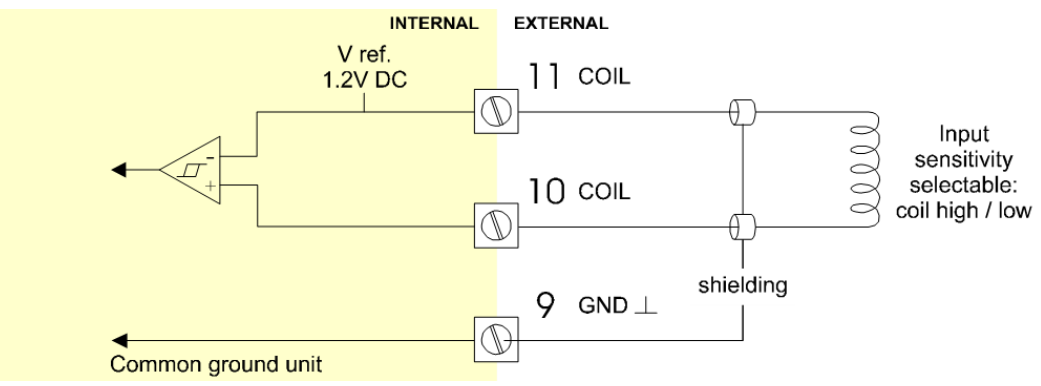

**Klemmenanschlüsse – Spulensignaleingang (typisch)** 

#### **Impulssignal NPN / NPN-LP:**

Der ZFC eignet sich für den Einsatz mit Durchflussmessern, die über ein NPN-Ausgangssignal verfügen. Um eine zuverlässige Impulserkennung zu erreichen, muss die Impulsamplitude unter 1,2 V liegen. Die Signaleinstellung NPN-LP verwendet einen Tiefpassfilter, der die maximale Eingangsfrequenz beschränkt (siehe Kapitel 7).

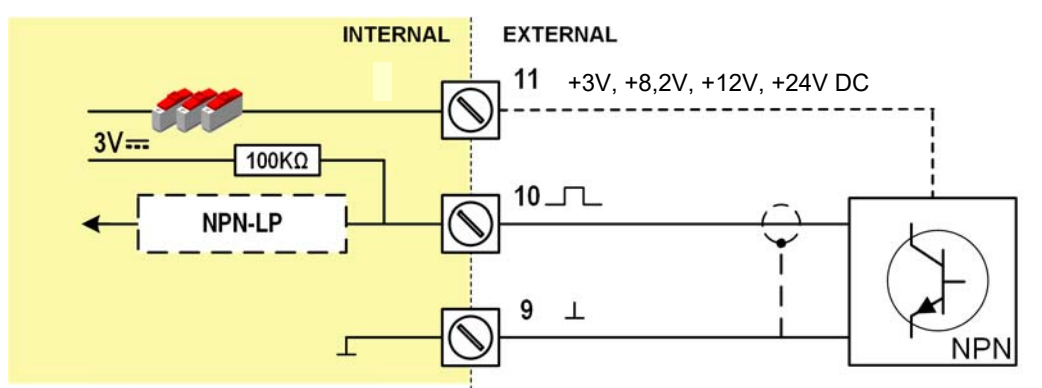

**Klemmenanschlüsse – NPN-Signaleingang (typisch)** 

#### **Impulssignal PNP / PNP-LP:**

Der ZFC eignet sich für den Einsatz mit Durchflussmessern, die über ein PNP-Ausgangssignal verfügen. Eine Spannung von 3 V wird an Klemme 11 bereitgestellt, die vom Sensor auf Klemme 10 (SIGNAL) umgeschaltet werden muss. Um eine zuverlässige Impulserkennung zu erreichen, muss die Impulsamplitude über 1,2 V liegen. Die Signaleinstellung PNP-LP verwendet einen Tiefpassfilter, der die maximale Eingangsfrequenz beschränkt (siehe Kapitel 7).

Mit dem externen Stromversorgungstyp kann eine Sensorspeisespannung von 8,2, 12 oder 24 V DC bereitgestellt werden. Für einen Abtastpegel von 50 % der Speisespannung: Lesen Sie bitte den Abschnitt über "aktive Signale".

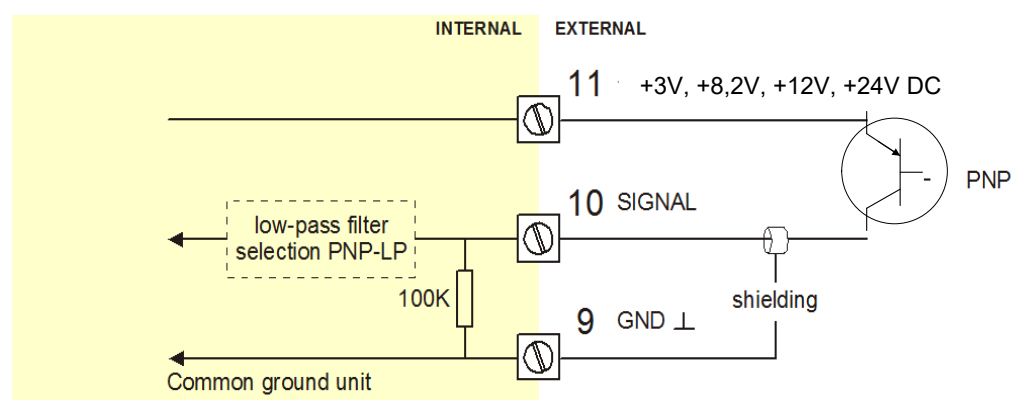

**Klemmenanschlüsse – PNP-Signaleingang (typisch)** 

#### **Aktives Signal 8,2 V, 12 V und 24 V:**

Wenn ein Sensor ein aktives Signal liefert, lesen Sie Kapitel 7. Die Abtastpegel betragen 50 % der gewählten Speisespannung, also ca. 4 V (8-1 DC) oder 6 V (12 DC) oder 12 V (24 DC). Die aktive Signalwahl empfiehlt sich bei Verwendung eines externen Netzteils für die Sensorspeisung.

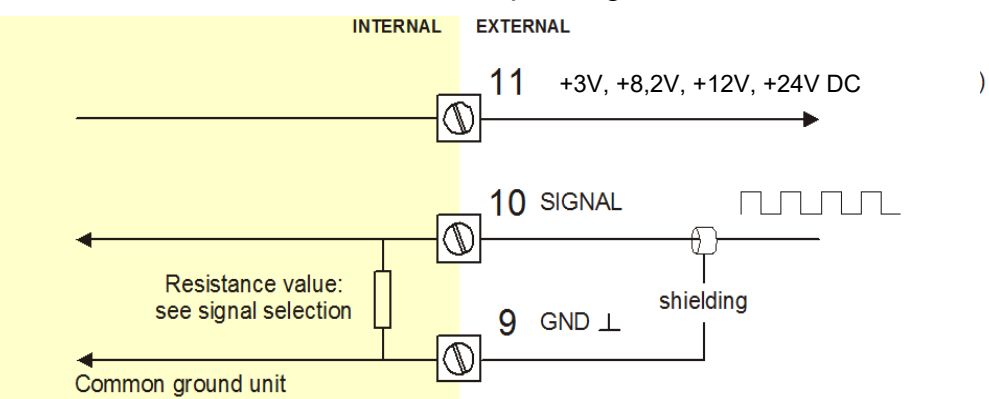

**Klemmenanschlüsse – Aktiver Signaleingang (typisch)** 

#### **Reedrelais:**

Der ZFC eignet sich für den Einsatz mit Durchflussmessern, die über ein Reedrelais verfügen. Um Impulssprünge vom Reedrelais zu vermeiden, empfiehlt es sich, die Einstellung REED LP – Tiefpassfilter zu wählen (siehe Kapitel 7).

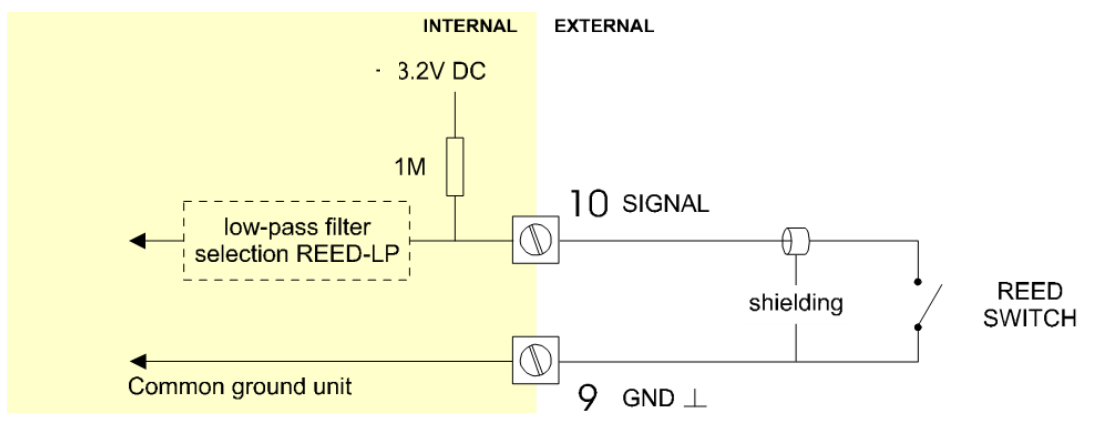

**Klemmenanschlüsse – Reedrelais-Signaleingang (typisch)** 

#### **NAMUR-Signal:**

Der ZFC eignet sich für den Einsatz mit Durchflussmessern, die über ein NAMUR-Signal verfügen. Über die externe Stromversorgung kann jedoch eine Sensorspeisespannung von 8,2 V (Klemme 11) bereitgestellt werden.

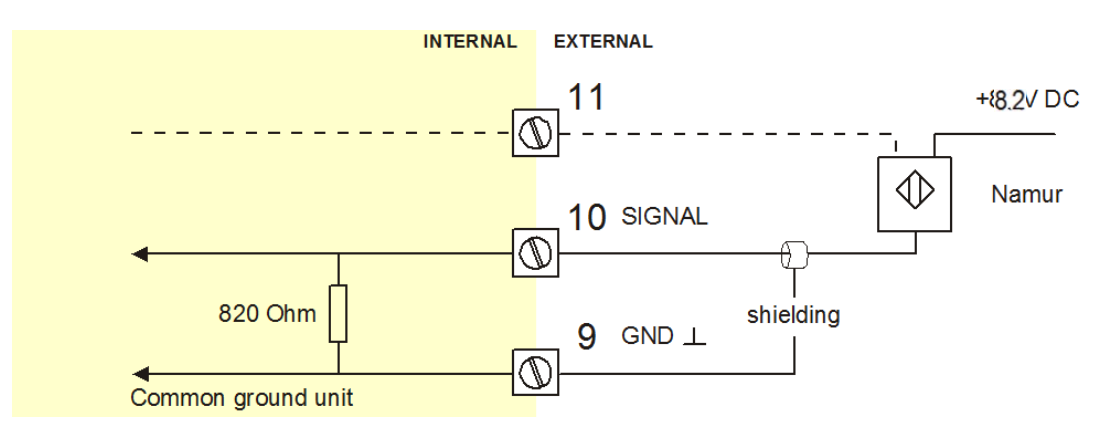

**Klemmenanschlüsse – NAMUR-Signaleingang (typisch)** 

#### **Klemme 20-22 und 23-25; Temperatureingänge FT–PT100**

Es können zwei Typen von PT100-Elementen angeschlossen werden: Zweileiter oder Dreileiter. Der Wärmekoeffizient für den RTD-Sensor beträgt 0,00385 Ohm/Ohm/°C. Der Ro beträgt 100 Ohm bei 0,0 °C.

Die Temperatur des Einlassdurchflusses wird mit Sensor A (Klemme 20-22) gemessen.

Die Temperatur des Auslassdurchflusses wird mit Sensor B (Klemme 23-25) gemessen.

#### **Klemme 26-31: Typ M – Kommunikation RS485 (Option)**

Informationen zu den Anschlüssen finden Sie in der Abbildung "Übersicht der Klemmenanschlüsse – Standardkonfiguration und optional".

Kommunikation über RS485 und Computersteuerung (Länge des Kabels: max. 1200 Meter) ist möglich.

Schließen Sie das DTR-Signal (oder das RTS-Signal) der Schnittstelle an diese Klemme an und aktivieren Sie sie (+12 V). Falls kein aktives Signal verfügbar ist, kann zwischen den Klemmen 26 und 27 eine separate Spannungsversorgung mit einer Spannung zwischen 8 V und 24 V angeschlossen werden.

#### **Klemme 00-01: Hintergrundbeleuchtung Typ ZB (Option):**

Wenn das Gerät über ein Netzteil verfügt:

 Entsprechend des Netzteils AC oder DC sind die Anschlüsse zu belegen, die Hintergrundbeleuchtung ist integriert.

Die Helligkeit der Hintergrundbeleuchtung wird über das Setup-Menü "Anzeige" festgelegt.

# **9. Problembehebung**

In diesem Kapitel werden verschiedene Probleme behandelt, die bei der Installation oder beim Betrieb des ZFC auftreten können.

### **Durchflussmesser erzeugt keine Impulse:**

Prüfen Sie:

- Signalwahl
- **Impulsamplitude**
- Durchflussmesser, Verdrahtung und Anschlüsse der Klemmen
- Stromversorgung des Durchflussmessers

### **Durchflussmesser erzeugt "zu viele Impulse":**

Prüfen Sie:

- Einstellungen für das Total und den Durchfluss
- Gewählten Signaltyp im Vergleich zum tatsächlich erzeugten Signal
- **Empfindlichkeit des Spuleneingangs**
- Korrekte Erdung des ZFC
- Verwenden Sie abgeschirmte Leitungen für Durchflussmessersignale und schließen Sie die Abschirmung an Klemme 9 an (falls nicht an den Sensor angeschlossen).

#### **Analogausgang arbeitet nicht richtig:**

Prüfen Sie:

- Ist der Analogausgang aktiviert?
- Sind die Durchflusspegel korrekt programmiert?
- Wurde die externe Stromversorgung gemäß Spezifikation angeschlossen?

#### Durchfluss zeigt "0/null" an, obwohl Durchfluss vorhanden ist (Total zählt): Prüfen Sie:

- SETUP 22/25 und 41–42: Sind der K-Faktor und die Zeiteinheit korrekt?
- SETUP 26/27: Das Gerät muss die Anzahl der Impulse gemäß den Einstellungen unter SETUP 26 und in der unter SETUP 27 eingestellten Zeit zählen.

Vergewissern Sie sich, dass unter SETUP 27 z. B. 10,0 Sekunden eingestellt ist; dies bewirkt, dass das Gerät mindestens 10 Sekunden Zeit hat, um die Anzahl der Impulse gemäß SETUP 26 zu zählen.

#### **Passwort ist nicht bekannt:**

 Wenn das Kennwort nicht 1234 lautet, wenden Sie sich bitte an Ihren Lieferanten.

#### **ALARM**

Wenn die Alarmanzeige blinkt, liegt ein interner Alarmzustand vor. Drücken Sie die Taste "Select" mehrmals, um den Fehlercode anzuzeigen. Wenn gleichzeitig mehrere Fehler erscheinen, werden deren Fehlercodes hinzugefügt und deren Summe angezeigt. Die digitalen [d] Codes sind:

#### **Vom Endverbraucher nicht behebbar:**

- $[d]$  0 = Kein Fehler:
- [d] 1 = Anzeigefehler;
- [d] 2 = Datenspeicherungsfehler;
- $[d]$  3 = Fehler 1 + Fehler 2 gleichzeitig;
- $[d]$  4 = Initialisierungsfehler;
- [d] 8 =: Analogeingangsfehler;
- [d] 16 = PT100-ADC-Fehler**.**

#### **Vom Endverbraucher behebbar:**

- [d] 32 =: Fehler Korrekturberechnungsfaktor (A);
- [d] 64 =: Fehler Korrekturberechnungsfaktor (B);
- [d] 128 =: Berechnungsfehler Temperaturdruckkompensation (TPC A);
- [d] 256 =: Berechnungsfehler Temperaturdruckkompensation (TPC B);
- [d] 512 =: PT100-Sensor 1 Außerhalb-des-Bereichs-Fehler;
- [d] 1024 =: PT100-Sensor 2 Außerhalb-des-Bereichs-Fehler.

Halten Sie bei einem nicht behebbaren Fehler den Fehlercode bereit, und wenden Sie sich an Ihren Lieferanten.

# **10. Kommunikation**

#### **Allgemein**

Das Produkt ist mit dem Modbus-Kommunikationsprotokoll ausgestattet und kann mit verschiedenen physischen Schnittstellen wie z. B. RS485 bestückt werden. (Die verfügbaren Optionen sind dem Datenblatt des Gerätes zu entnehmen.) In den untenstehenden Tabellen sind die verschiedenen Kommunikationsvariablen aufgeführt.

Bei den derzeit unterstützten Funktionen handelt es sich um:

- Funktionscode 3: "Read Holding Registers" (Lesen von Halteregistern, 4 x Referenzen),
- Funktionscode 16: "Preset Multiple Registers" (Voreinstellen mehrerer Register, 4 x Referenzen).

Die nachstehende Tabelle zeigt die Modbus PDU Adressierung in dezimaler Darstellung, gefolgt von der hexadezimalen Darstellung (0x0000). Wenn der PLC-Adressbereich erforderlich ist (4 x-Referenzen, die in der Regel von PLCs verwendet werden), dann fügen Sie bitte den Wert 40001 zur Modbus PDU Adressierung hinzu. Beispiel: Die Seriennummer des Produkts mit PLC-basierter Adressierung wird als 165 + 40001 = Register 40166 gelesen.

#### **Variablen, die mehrere Register umfassen, müssen immer in einem einzigen Schritt gelesen/geschrieben werden.**

*Siehe Abbildung:* 

Dieses Beispiel basiert auf der Annahme, dass die Variable "kumuliertes Total" drei Register (Wörter) mit den Adressen 566, 567 und 568 umfasst. Bei einer Übertragung wird Register 566, das als MSW agiert, als Erstes mit Bit 15 übertragen, dem MSB des am niedrigsten adressierten Wortes und gleichzeitig dem MSB (Bit 47) der gesamten Variablen, die das kumulierte Total darstellt.

Obwohl die meisten Modbus-Master Variablen unterstützen, die zwei Register umspannen, muss der Wert aus Variablen, die mehr Register umspannen, u. U. manuell berechnet werden.

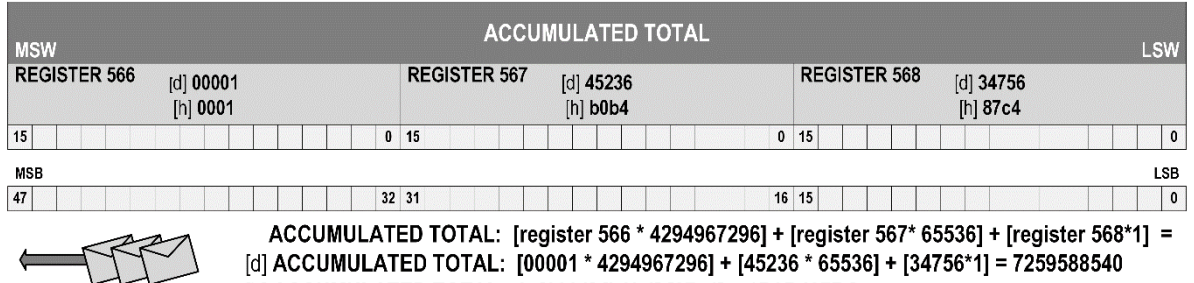

 $65536$ ] + [34/56\*1] = /259588540  $[h]$  ACCUMULATED TOTAL:  $0x[0001]$  [b0b4] [87c4] = 1B0B487BC

Weitere Informationen zur Verwendung Ihres Modbus-Gerätes finden Sie im "General Modbus Communication Protocol" (Allgemeines Modbus-Kommunikationsprotokoll) auf der Homepage www.modbus.org .

#### **Laufzeitvariablen**

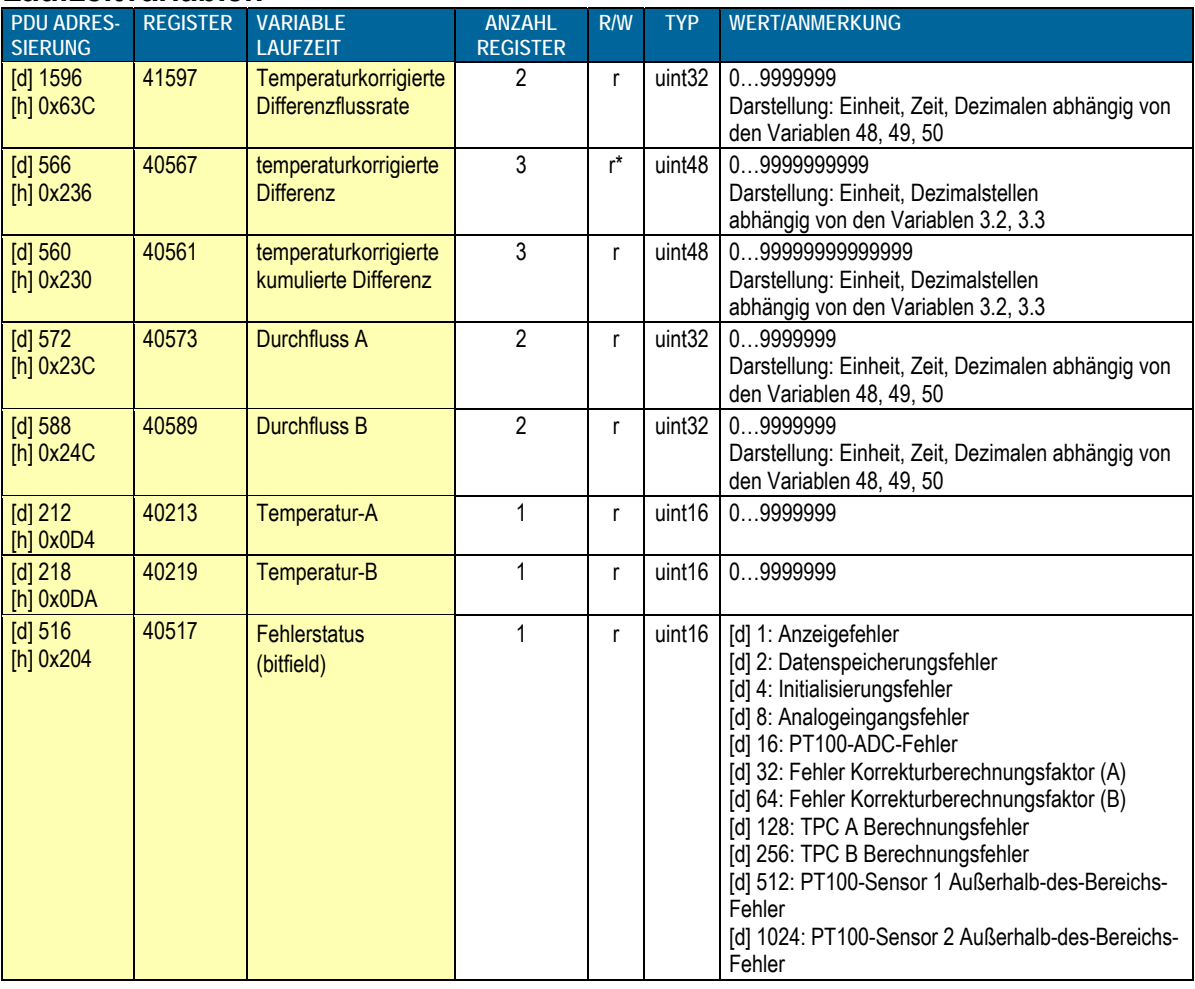

#### **Ablesen von Differenzflussrate, Total oder kumuliertem Total**

Die Ergebniswerte werden einschließlich der Dezimalen angegeben und stellen den tatsächlichen Wert dar. Der Ergebniswert kann von dem auf der Anzeige ausgegebenen Wert abweichen, weil die Anzeige in der Zahl der Stellen beschränkt ist und möglicherweise eine langsamere Aktualisierungsrate eingestellt wurde.

Beispiel: Wenn zwei Dezimalen für das Total ausgewählt sind und der Wert 123456,78 beträgt, wird auf der Anzeige 23456,78 ausgegeben, während die Kommunikation ein "Total" von 12345678 und für "Totaldezimalen" den Wert 2 ausgibt.

#### **\* Total löschen**

Es ist möglich, den Inhalt des Totalzählers zu löschen, indem in einer einzigen Schreibaktion der Wert 0 in alle 3 Register für Total/Durchfluss geschrieben wird. Wenn ein anderer Wert eingetragen wird, wird eine Fehlermeldung angezeigt, da die Register für Total/Durchfluss schreibgeschützt sind.

### **Setup-Variablen**

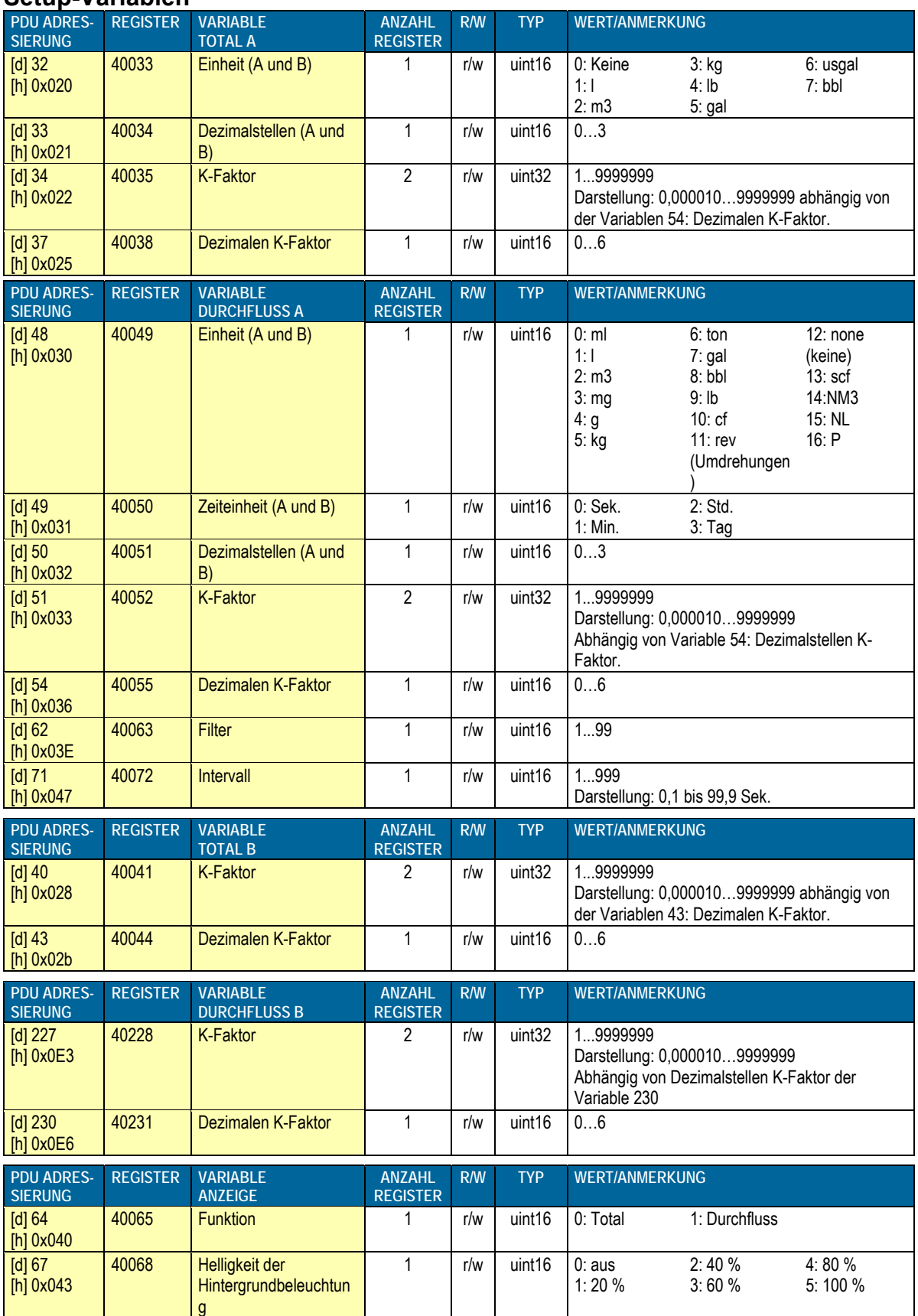

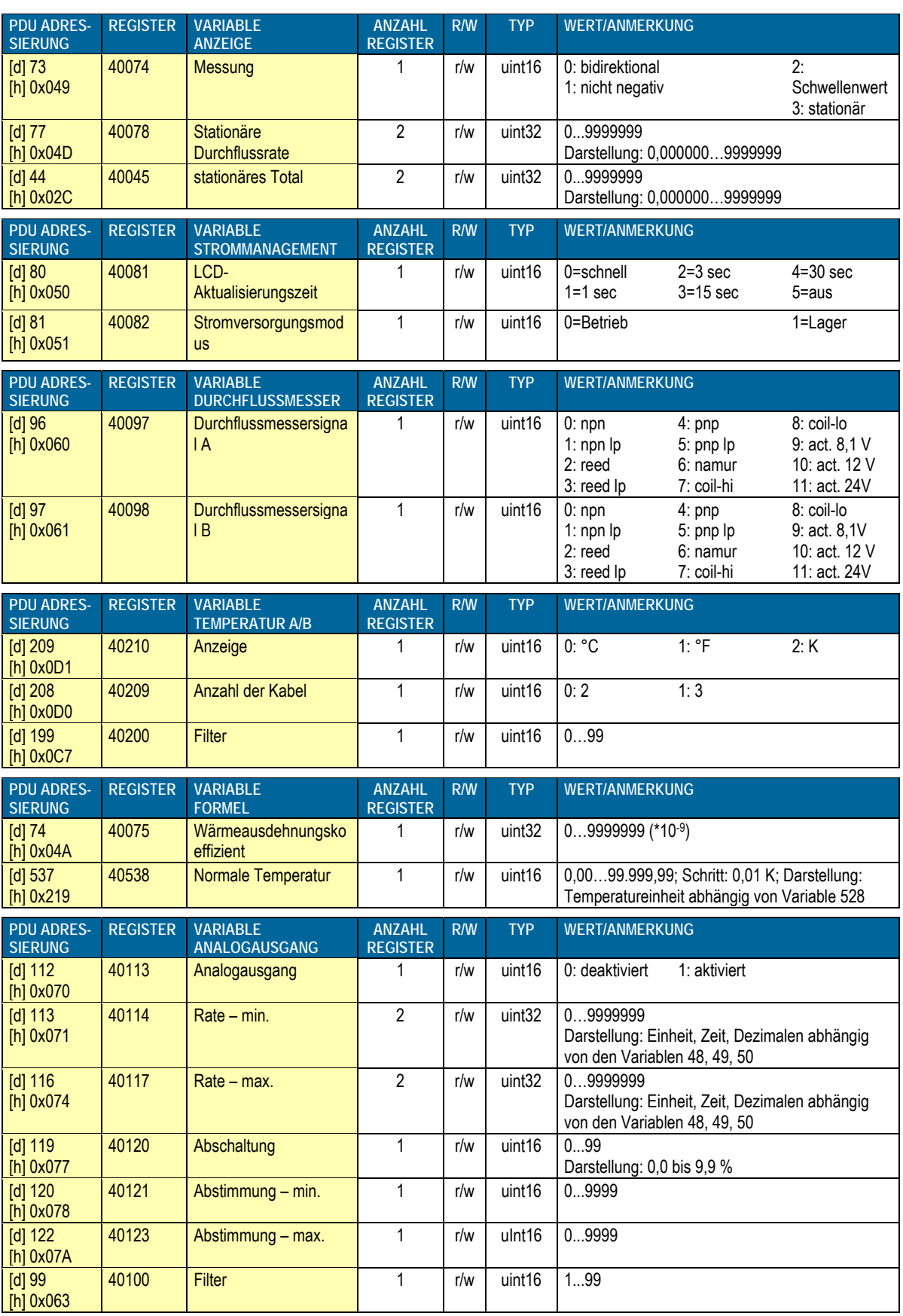

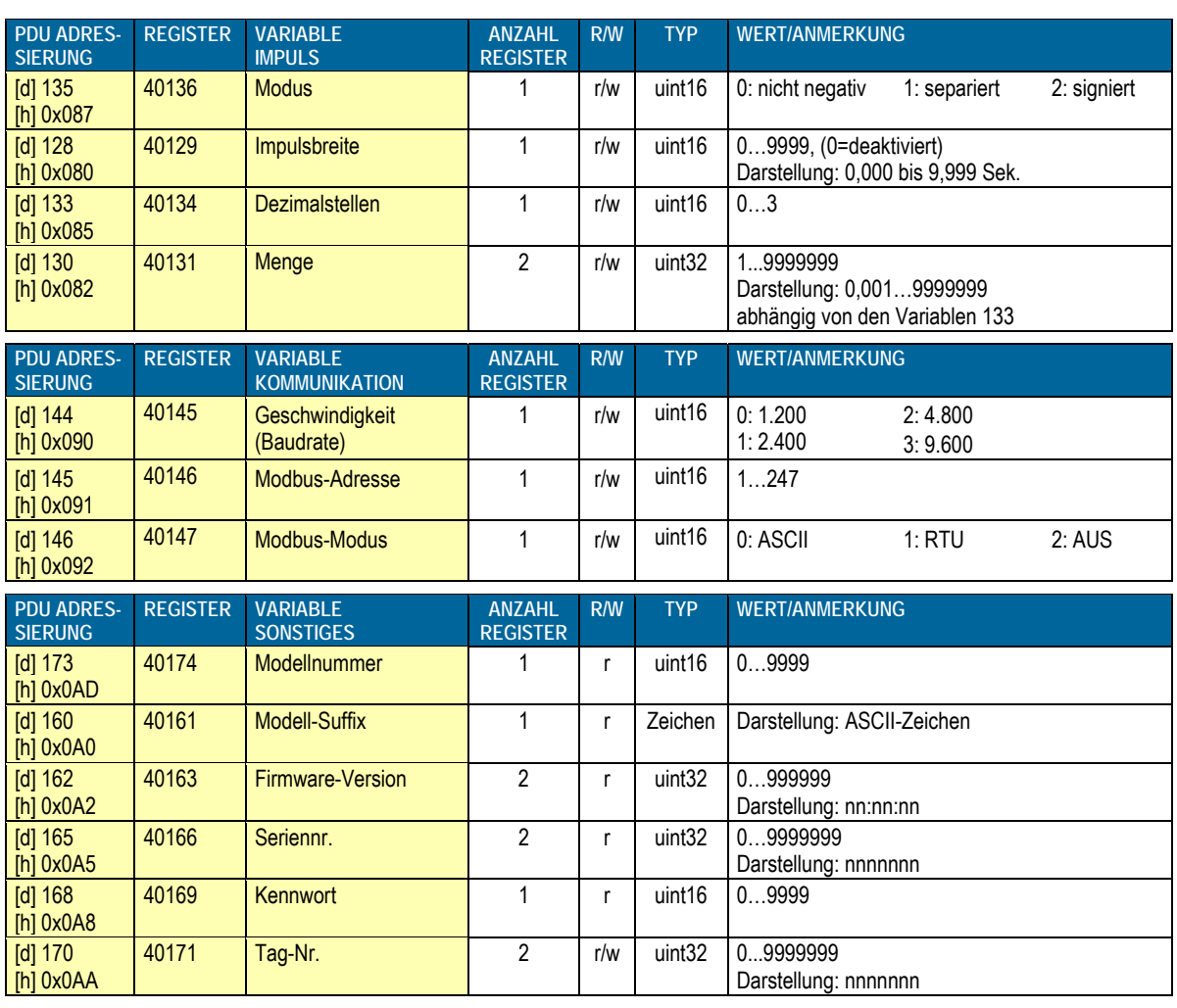

# **11. Liste der Konfigurationseinstellungen**

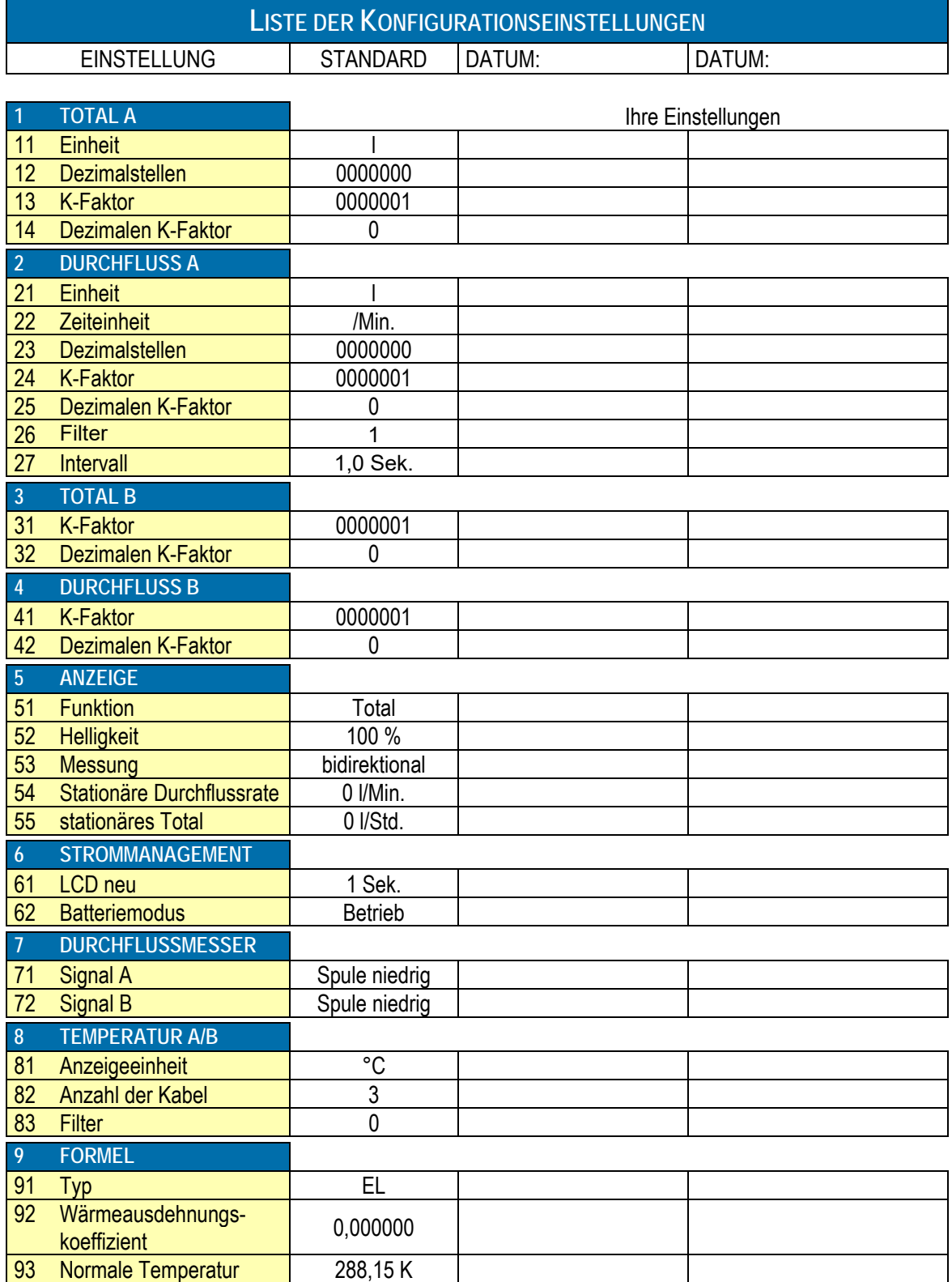

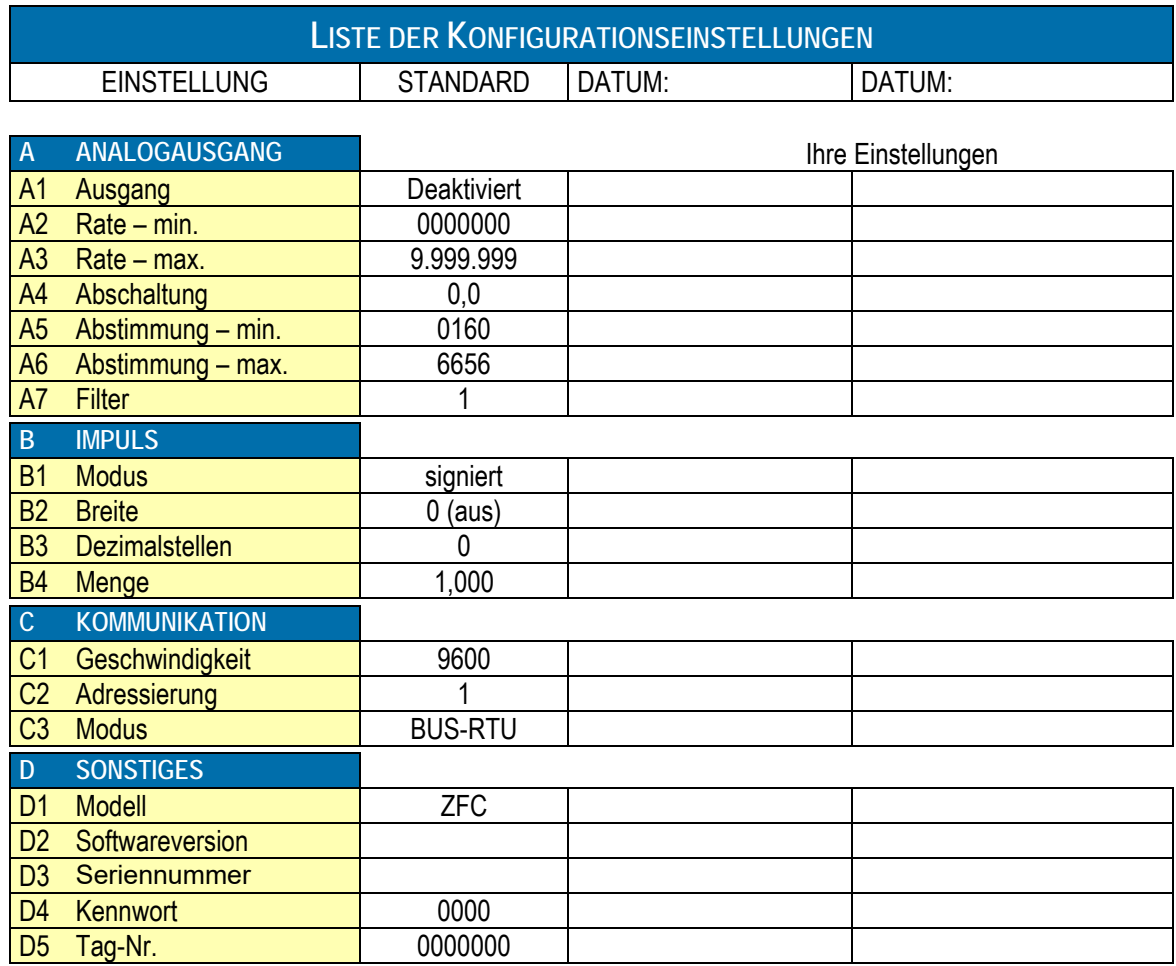

# **12. Wartung**

### **12.1 Allgemeine Anweisungen**

 Montage, Elektroinstallation, Inbetriebnahme und Wartung des Gerätes dürfen nur von geschultem Personal ausgeführt werden, das durch den Betreiber der Anlage autorisiert wurde. Das Personal muss diese Bedienungsanleitung vor dem Ausführen Caution ! der Anweisungen durchgelesen und verstanden haben.

- Das Gerät darf nur von geschultem Personal betrieben werden, das durch den Betreiber der Anlage autorisiert wurde. Alle Anweisungen in dieser Bedienungsanleitung müssen befolgt werden.
- Vergewissern Sie sich, dass das Messsystem korrekt nach den Verdrahtungsschemata verdrahtet wurde. Wenn die Abdeckung entfernt oder der Schaltschrank geöffnet wird, besteht kein Schutz gegen zufällige Berührung (Stromschlaggefahr). Das Gehäuse darf nur von entsprechend geschulten Personen geöffnet werden, die vom Werksbetreiber autorisiert wurden.
- Lesen Sie sich die "Sicherheitsregeln, Anweisungen und Vorsichtsmaßnahmen" am Anfang dieser Bedienungsanleitung sorgfältig durch.

Der ZFC-K benötigt keinerlei besondere Wartung, es sei denn, er wird in Anwendungen mit niedrigen Temperaturen oder Umgebungen mit hoher Feuchtigkeit (über 90 % Jahresmittelwert) eingesetzt. Der Benutzer ist dafür verantwortlich, dass alle Vorkehrungen getroffen werden, um die Luft im Inneren des ZFC-K so zu entfeuchten, dass keine Kondensation auftritt. Legen Sie zum Beispiel ein Trockenmittel in das Gehäuse, bevor Sie es schließen. Das Trockenmittel muss von Zeit zu Zeit gemäß den Anweisungen des Lieferanten ausgewechselt werden.

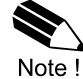

*Es wird dringend empfohlen, ungenutzte Funktionen zu deaktivieren.* 

#### **Überprüfen Sie in regelmäßigen Abständen:**

- den Zustand des Gehäuses, der Kabelanschlüsse und der Frontplatte.
- die Verdrahtung der Ein-/Ausgänge auf Zuverlässigkeit und Alterungsanzeichen.
- die Prozessgenauigkeit. Aufgrund der Abnutzung kann eine Neukalibrierung des Durchflussmessers erforderlich sein. Vergessen Sie nicht, anschließend die sich daraus ergebenden Änderungen für den K-Faktor neu einzutragen.
- Reinigen Sie Fenster und Gehäuse mit einem fusselfreien und mit einer milden Seifenlösung angefeuchteten Tuch. Verwenden Sie keine aggressiven Lösungsmittel, da diese die Beschichtung beschädigen.

#### **12.2 Reparatur**

Dieses Produkt darf nicht vom Anwender repariert werden und muss durch ein Produkt mit gleichwertiger Zertifizierung ersetzt werden. Reparaturarbeiten dürfen nur vom Hersteller oder dessen autorisiertem Vertreter durchgeführt werden.

# **13. Technische Daten**

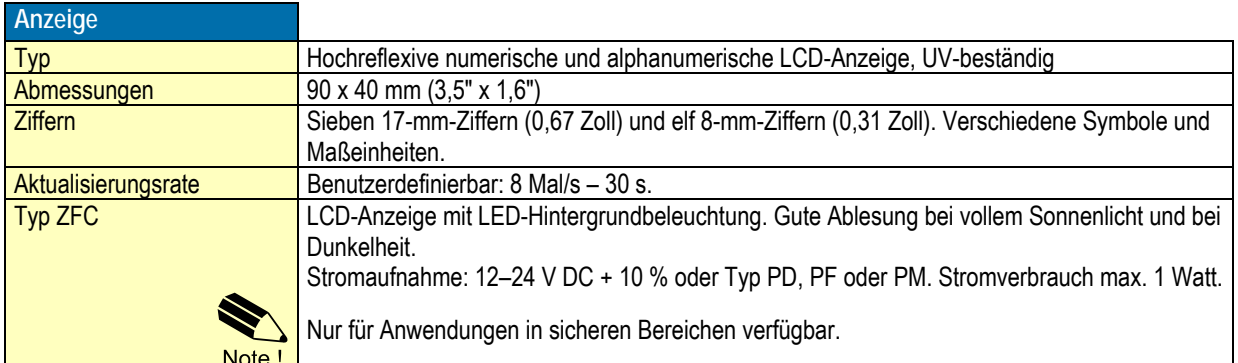

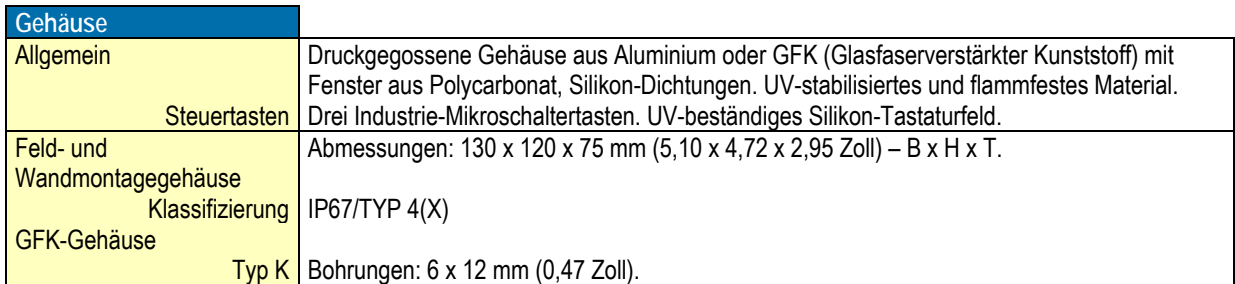

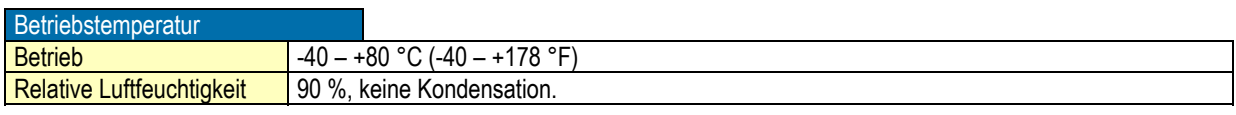

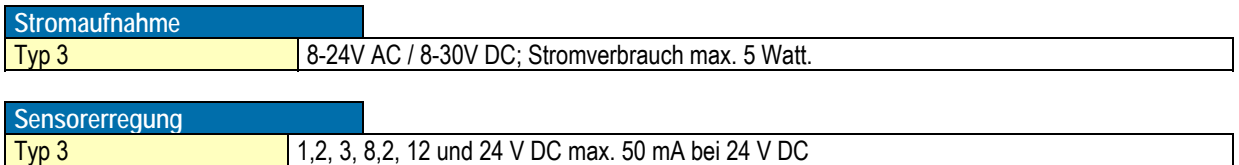

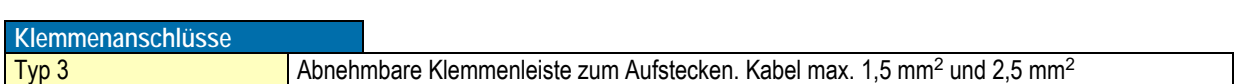

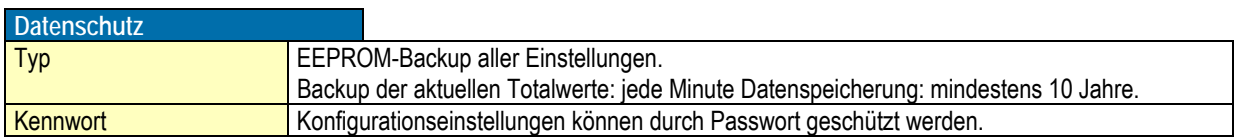

#### **Eingänge**

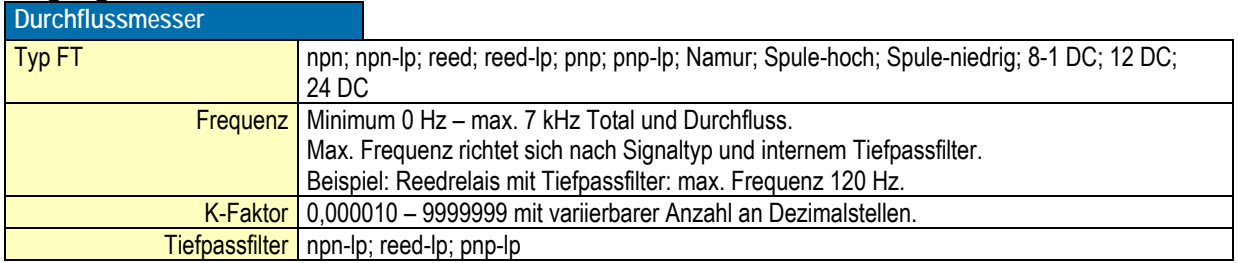

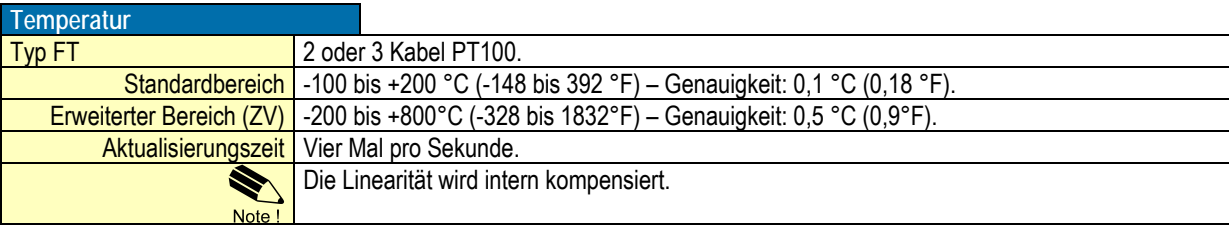

#### **Ausgänge**

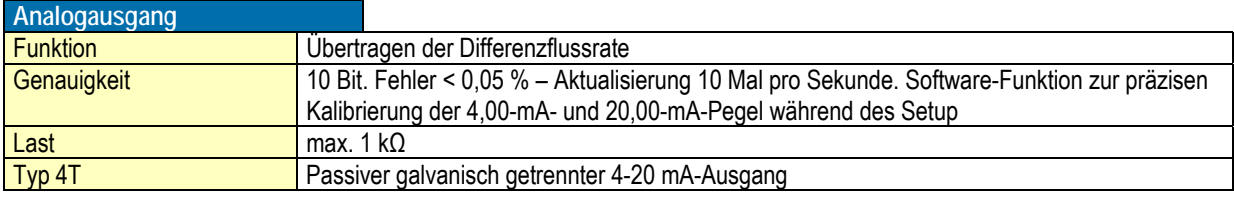

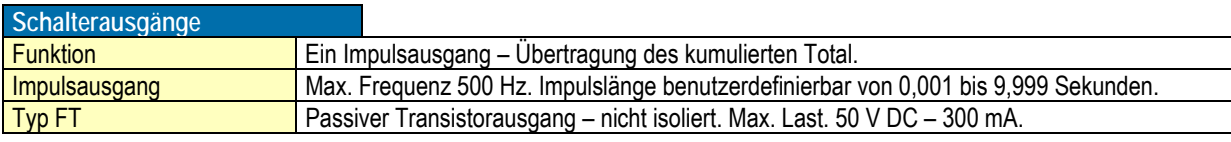

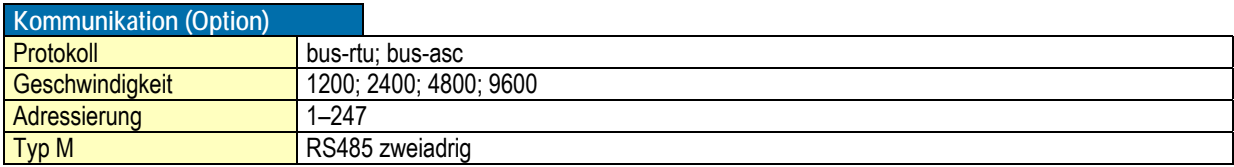

#### **Betrieb**

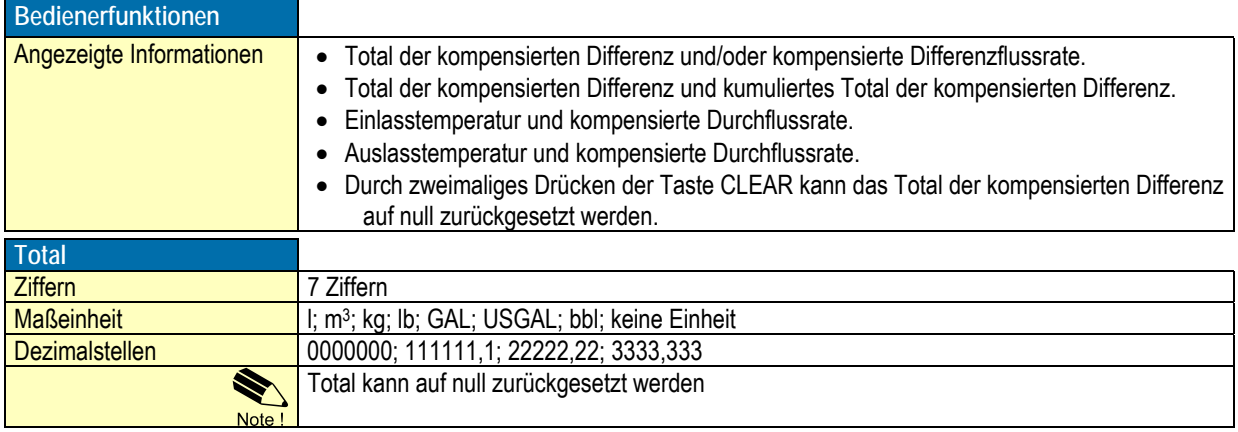

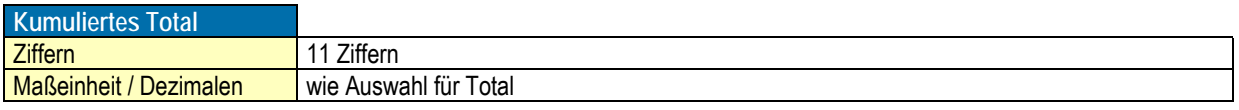

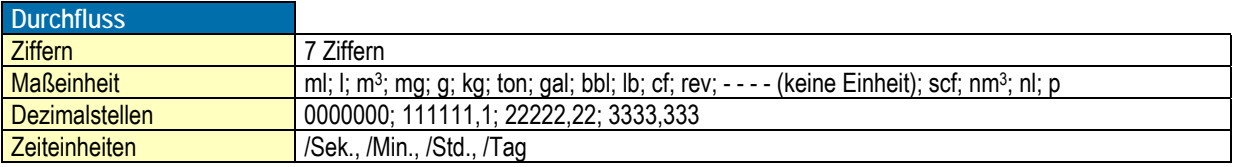

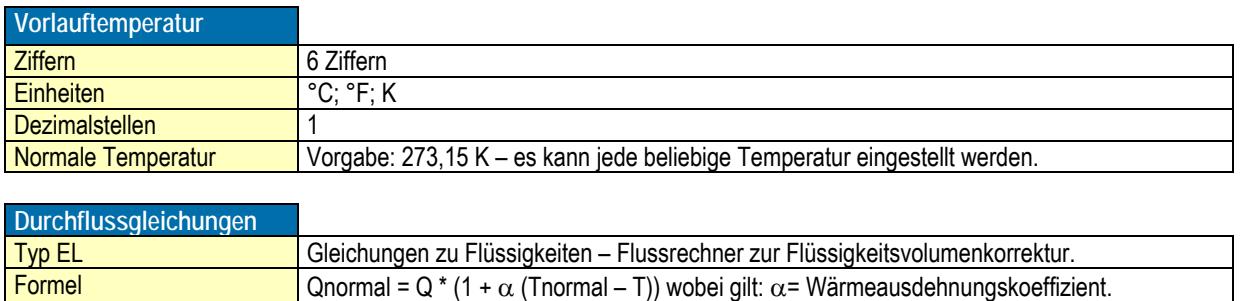

# **14. Bestelldaten**

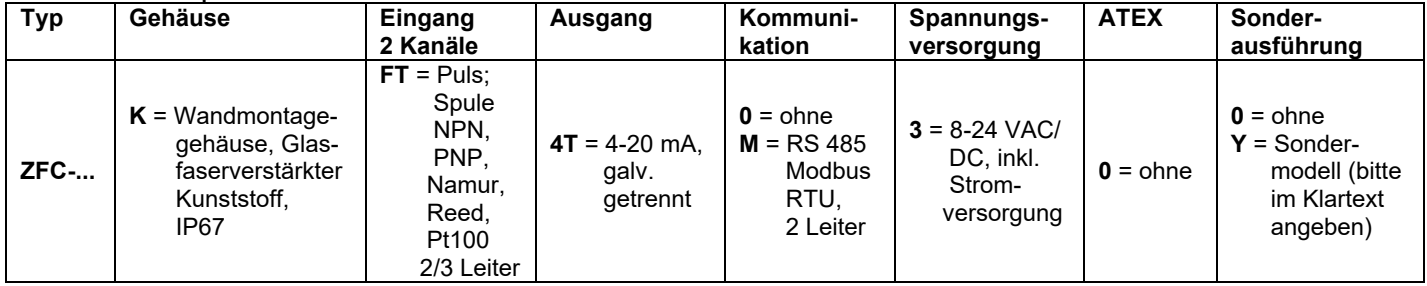

### Beispiel: **ZFC-K FT 4T 0 3 0 0**

# **15. Abmessungen**

#### **Gehäuseabmessungen ZFC**

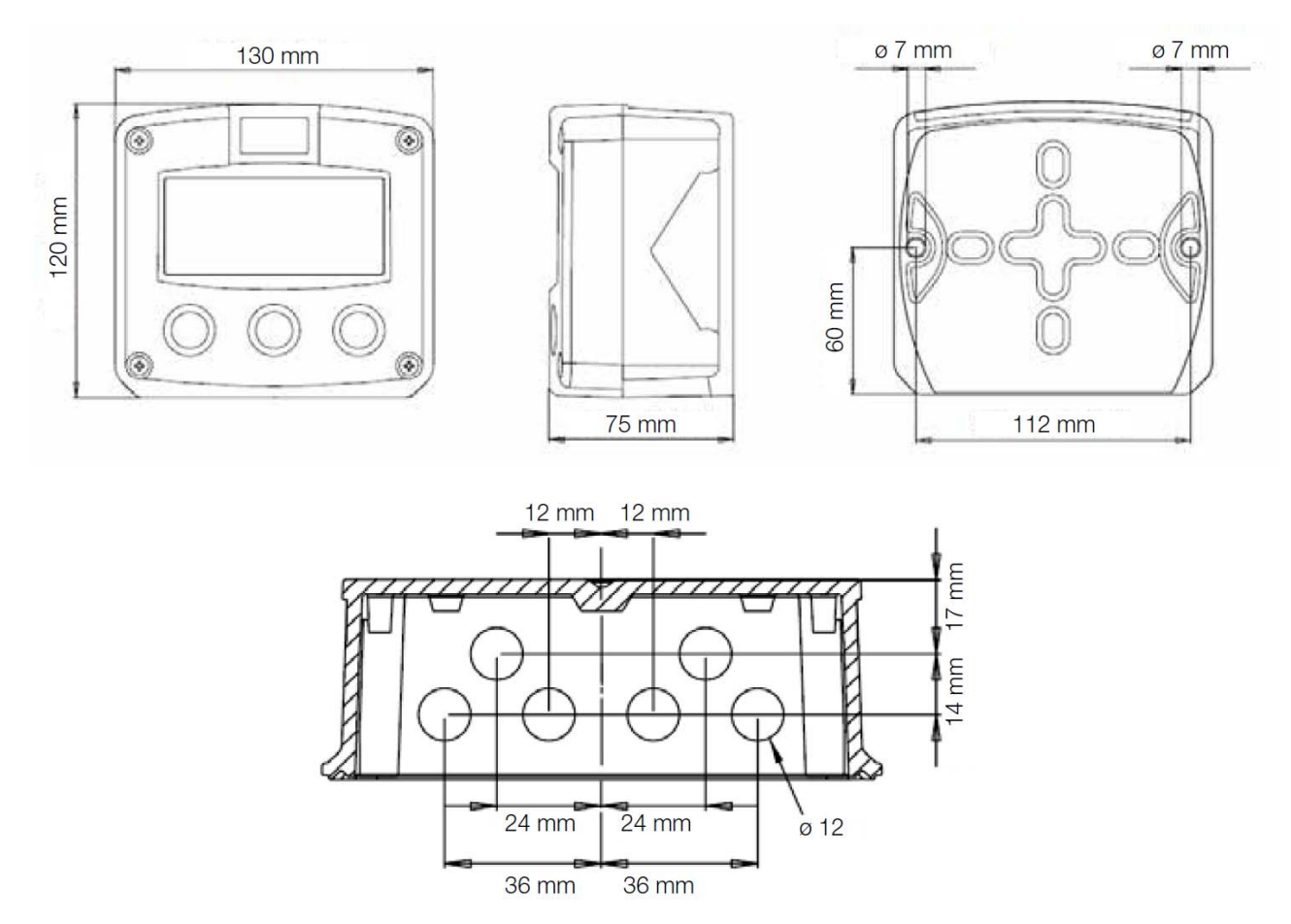

# **16. EU-Konformitätserklärung**

Wir, Kobold Messring GmbH, Hofheim-Ts., Bundesrepublik-Deutschland, erklären, dass das Produkt

#### **Differenzflussrechner Typ: ZFC -...**

mit den unten angeführten Normen übereinstimmt:

#### **EN 61000-6-2:2005**

Elektromagnetische Verträglichkeit (EMV) - Teil 6-2: Fachgrundnormen - Störfestigkeit für Industriebereiche

#### **EN 61000-6-3:2007/A1:2011**

Elektromagnetische Verträglichkeit (EMV) - Teil 6-3: Fachgrundnormen - Störaussendung für Wohnbereich, Geschäfts- und Gewerbebereiche sowie Kleinbetriebe

#### **EN 61326-1:2013**

Elektrische Mess-, Steuer-, Regel- und Laborgeräte - EMV-Anforderungen - Teil 1: Allgemeine Anforderungen

#### **EN 50581:2012**

Technische Dokumentation zur Bewertung von Elektro- und Elektronikgeräten im Hinblick auf die Beschränkung gefährlicher Stoffe

und folgende EG-Richtlinie erfüllt:

**2014/35/EU** Niederspannungsrichtlinie **2014/30/EU** Elektromagnetische Verträglichkeit **2011/65/EU RoHS (Kategorie 9)** 

A Lely pa. WWWW

Hofheim, den 05. Dez. 2018

 H. Peters M. Wenzel Geschäftsführer Prokurist